#### **Міністерство освіти і науки України Тернопільський національний технічний університет імені Івана Пулюя**

Факультет комп'ютерно-інформаційних систем і програмної інженерії

(повна назва факультету ) Кафедра комп'ютерних наук (повна назва кафедри)

# **КВАЛІФІКАЦІЙНА РОБОТА**

на здобуття освітнього ступеня

бакалавр (назва освітнього ступеня) на тему: Створення комп'ютерної гри з використанням ігрового рушія Unreal Engine 4.27 з елементами штучного інтелекту

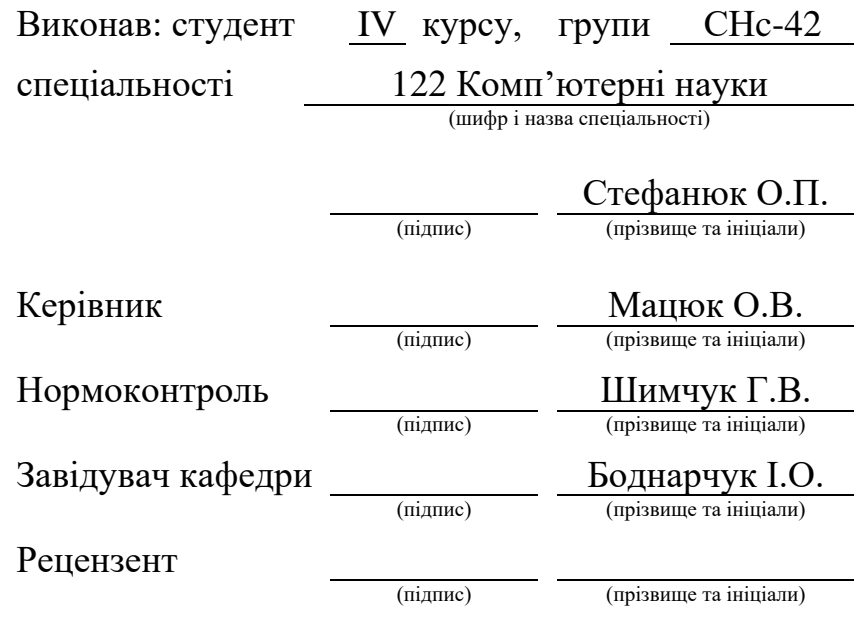

Тернопіль 2022

## Міністерство освіти і науки України **Тернопільський національний технічний університет імені Івана Пулюя**

Факультет комп'ютерно-інформаційних систем і програмної інженерії

Кафедра комп'ютерних наук

(повна назва факультету)

(повна назва кафедри)

#### ЗАТВЕРДЖУЮ

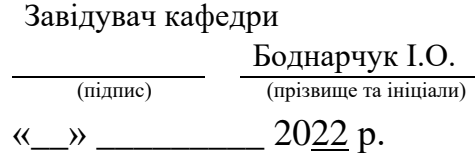

## **ЗАВДАННЯ НА КВАЛІФІКАЦІЙНУ РОБОТУ**

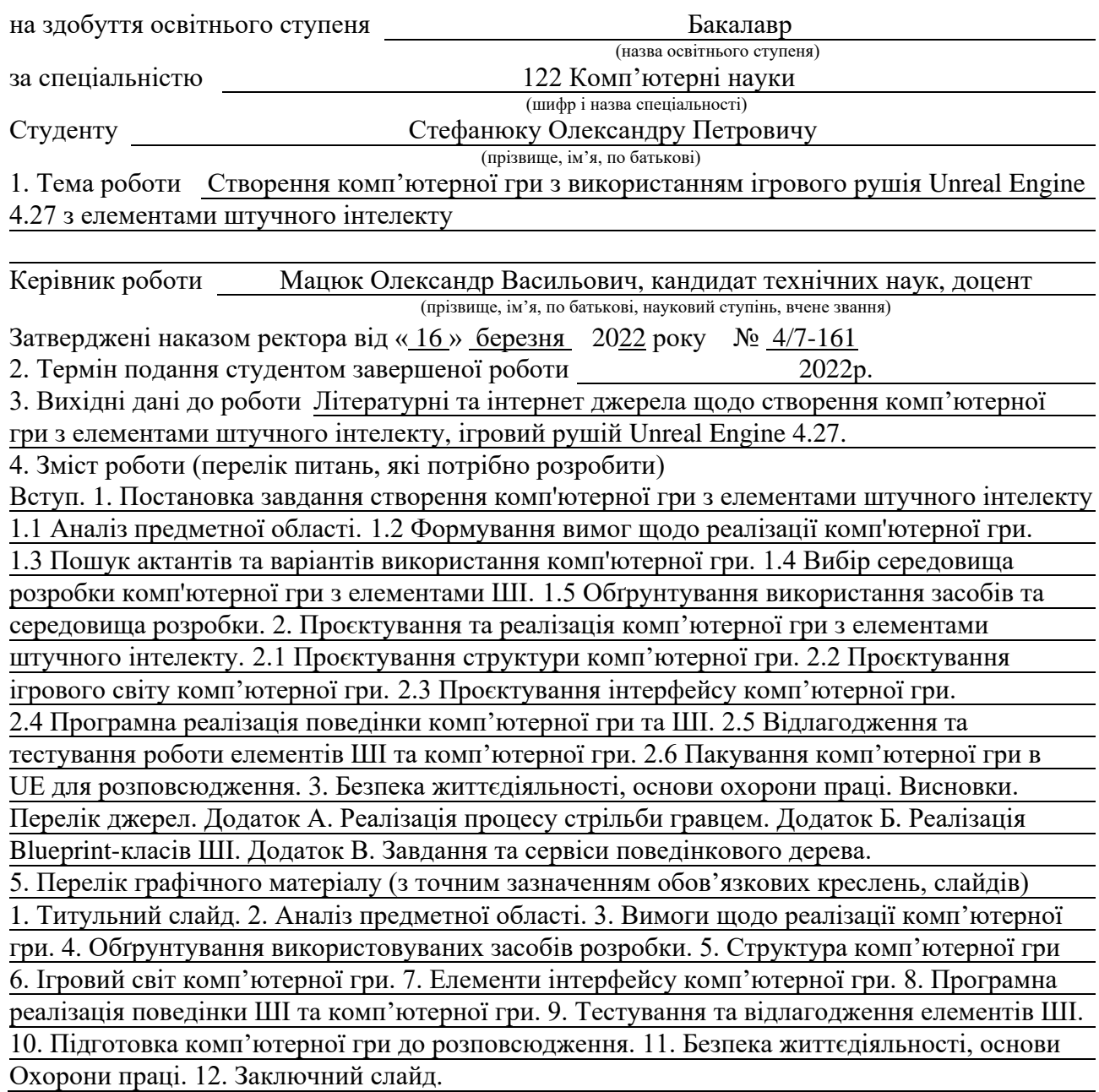

## 6. Консультанти розділів роботи

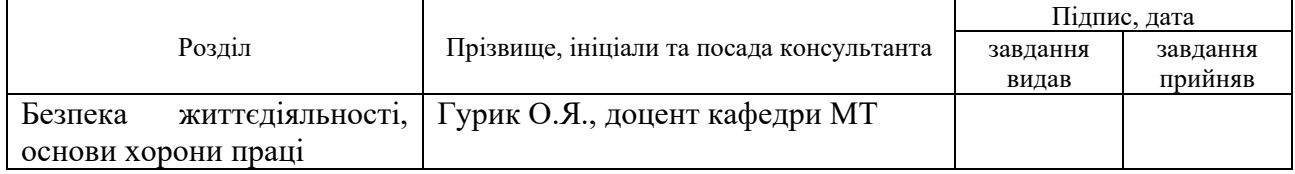

7. Дата видачі завдання 24 січня 2022 р.

# КАЛЕНДАРНИЙ ПЛАН

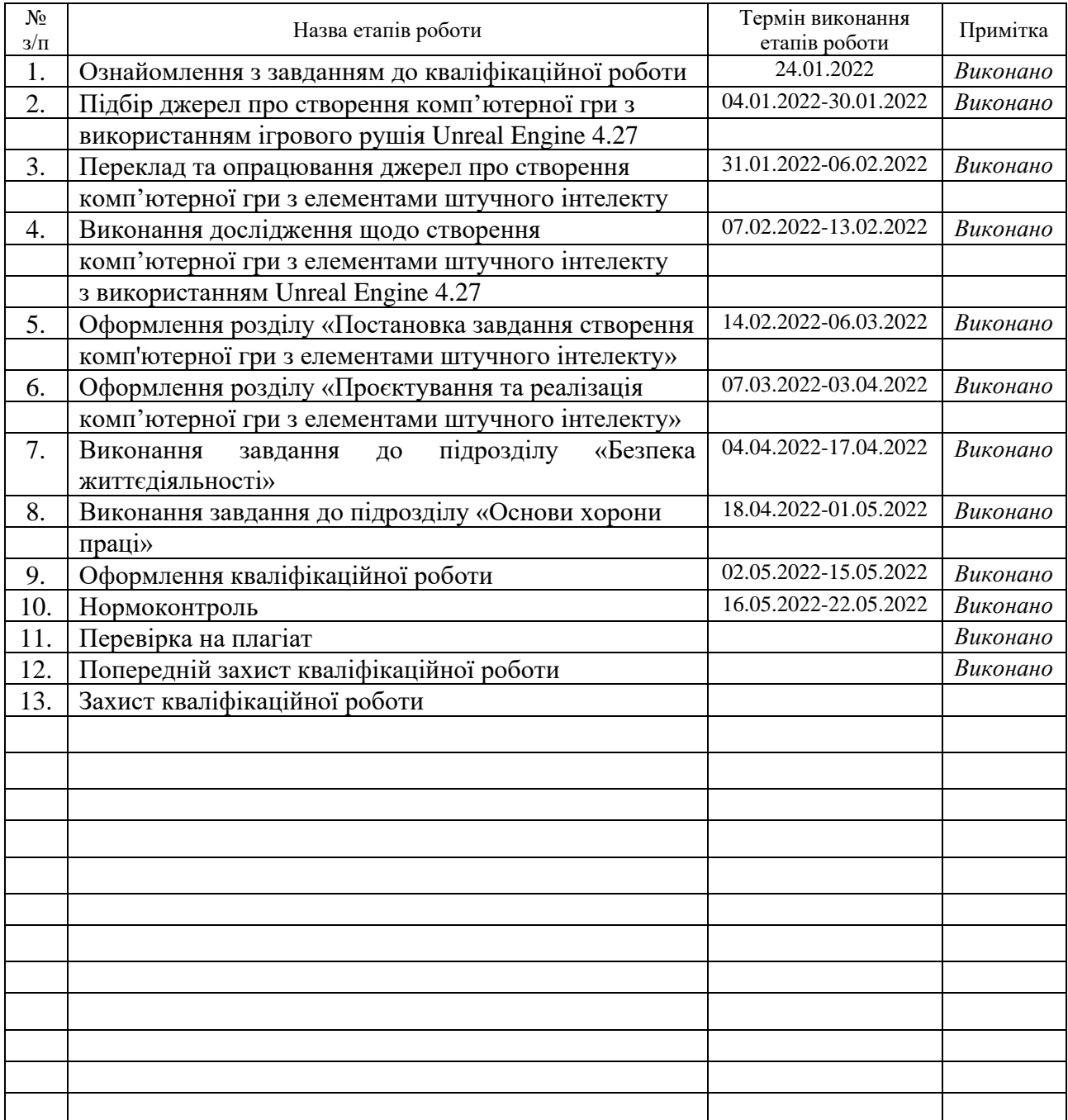

Студент Стефанюк О.П.

(підпис) (прізвище та ініціали)

Керівник роботи Мацюк О.В.

(підпис) (прізвище та ініціали)

#### **АНОТАЦІЯ**

Створення комп'ютерної гри з використанням ігрового рушія Unreal Engine 4.27 з елементами штучного інтелекту // Кваліфікаційна робота освітнього рівня «Бакалавр» // Стефанюк Олександр Петрович // Тернопільський національний технічний університет імені Івана Пулюя, факультет [комп'ютерно-інформаційних систем і програмної інженерії,](http://tstu.edu.ua/?l=uk&p=structure/faculties/fis) кафедра комп'ютерних наук, група СНс-42 // Тернопіль, 2022 // C. – 49, рис. – 30, табл. – 1, кресл. – 0, додат. – 3, бібліогр. – 40.

*Ключові слова:* комп'ютерна гра, штучний інтелект, ігровий рушій, unreal engine, blueprint, behavior tree, blackboard, environment query system.

Кваліфікаційна робота присвячена створенню комп'ютерної гри з елементами штучного інтелекту.

Мета роботи полягає у проходженні всіх етапів створення комп'ютерної гри з елементами штучного інтелекту з використанням ігрового рушія Unreal Engine 4.27.

В першому розділі кваліфікаційної роботи розглянуто процес створення комп'ютерних ігор та ігрового штучного інтелекту, сформовано вимоги щодо реалізації комп'ютерної гри з елементами штучного інтелекту, проведено пошук актантів та варіантів використання комп'ютерної гри, описано обрані середовища та засоби розробки, обґрунтовано використання обраних засобів та середовища розробки.

В другому розділі кваліфікаційної роботи розглянуто проєктування структури комп'ютерної гри, проєктування ігрового світу, проєктування інтерфейсу, описано програмну реалізацію поведінки комп'ютерної гри та штучного інтелекту, описано процес відлагодження та тестування роботи елементів штучного інтелекту та представлено процес пакування комп'ютерної гри з елементами штучного інтелекту в Unreal Engine.

## **ANNOTATION**

A computer game design using the game engine Unreal Engine 4.27 with elements of artificial intelligence // Thesis of OR "Bachelor" // Stefaniuk Oleksandr Petrovych // Ternopil Ivan Puluj National Technical University, Faculty of Computer Information Systems and Software Engineering, Department of Computer Sciences, group SNs-42 // Ternopil,  $2022 / P - 49$ , fig.  $- 30$ , tabl.  $- 1$ , draw.  $- 0$ , add.  $- 3$ , bibliogr.  $- 40$ .

*Keywords:* computer game, artificial intelligence, game engine, unreal engine, blueprint, behavior tree, blackboard, environment query system.

Qualification work is devoted to the creation of a computer game with elements of artificial intelligence.

The purpose of the work is to go through all the stages of creating a computer game with elements of artificial intelligence using the game engine Unreal Engine 4.27.

In the first section of the qualification work the process of creating computer games and artificial intelligence for games, forming of requirements for the implementation of a computer game with elements of artificial intelligence, search for actants and use cases of a computer game, description and explanation of chosen environments and development tools are carried out.

The second section of the qualification work deals with design of the structure of a computer game, design of the game world, design of the interface, description of the software implementation of computer game's behavior and artificial intelligence, description of the process of debugging and testing of artificial intelligence elements and the process of packaging a computer game with elements of artificial intelligence in Unreal Engine.

# **ПЕРЕЛІК УМОВНИХ ПОЗНАЧЕНЬ, СИМВОЛІВ, ОДИНИЦЬ, СКОРОЧЕНЬ І ТЕРМІНІВ**

ПЗ – Програмне забезпечення.

ШІ – Штучний інтелект.

HUD (англ. Heads-Up Display) – Частина ігрового інтерфейсу гравця.

UE (англ. Unreal Engine) – Ігровий рушій.

EQS (англ. Environment Query System) – Система запитів середовища.

UML (англ. Unified Modeling Language) – Уніфікована мова моделювання.

VR (англ. Virtual Reality) – Віртуальна реальність.

AI (англ. Artificial Intelligence) – Штучний інтелект.

AIC (англ. Artificial Intelligence Controller) – Контролер штучного інтелекту.

BT (англ. Behavior Tree) – Поведінкове дерево.

BB (англ. Blackboard) – Дошка.

BTT (англ. Behavior Tree Task) – Завдання поведінкового дерева.

BTS (англ. Behavior Tree Service) – Сервіс поведінкового дерева.

EQSC (англ. Environment Query System Context) – Контекст системи запитів середовища.

WB (англ. Widget Blueprint) – Засіб для створення елементів інтерфейсу.

GM (англ. GameMode) – Ігровий режим.

# **ЗМІСТ**

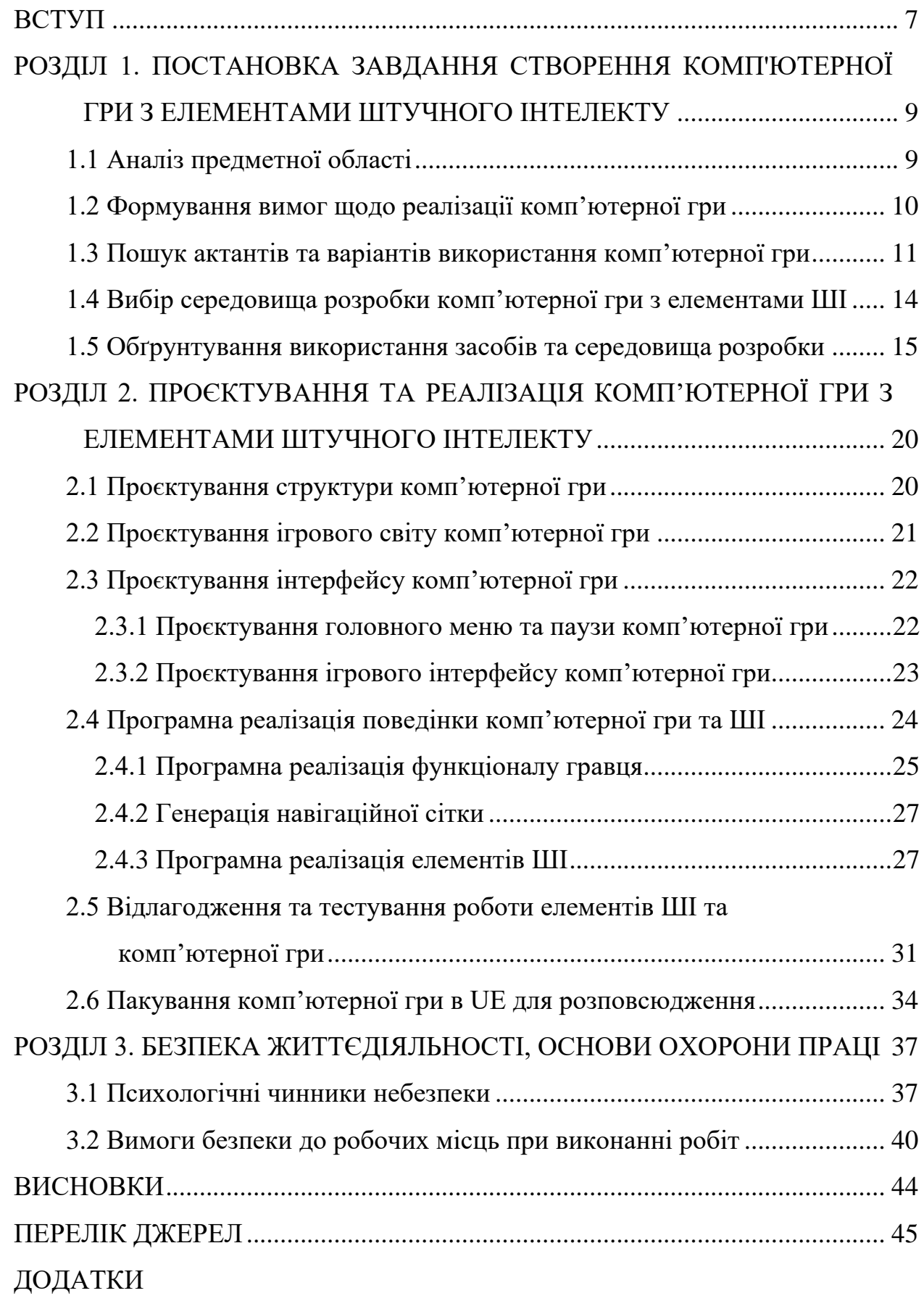

## **ВСТУП**

<span id="page-7-0"></span>**Актуальність теми.** Внаслідок глобалізації індустрії комп'ютерних ігор, ігри стають культурними феноменами та навіть визнаються витворами мистецтва. Число людей, які грають в комп'ютерні ігри постійно зростає, цього року це число може перевищувати три мільярди, а сам геймінг стає високооплачуваною професією. Навколо розробників комп'ютерних ігор та їх видавництв, розвиваються спеціальні рекламні і фінансові інструменти, профільні засоби масової інформації, розробці комп'ютерних ігор починають навчати в деяких вищих навчальних закладах. Зростає популярність кіберспорту, який став каталізатором розвитку такого напряму, як «стрімінг» – прямих трансляцій проходження комп'ютерних ігор. Що стосується ключових тенденцій розвитку глобальної ігрової індустрії, то в першу чергу, відмічаються нові технології: хмарні, мобільні, графічні, віртуальні та штучний інтелект.

Штучний інтелект вже багато років є зростаючим ресурсом для комп'ютерних ігор. Більшість ігор, будь-то гонки, стрілялки чи стратегії, мають різні елементи ШІ, такі як ворожі або нейтральні персонажі. Навіть персонажі, які з першого погляду не роблять багато, використовують ШІ, щоб додати грі більше глибини. ШІ в іграх є окремою сферою та відрізняється в академічного ШІ, оскільки він має на меті покращення ігрового досвіду.

Тому створення комп'ютерної гри з елементами ШІ є актуальним напрямком сучасних досліджень в галузі комп'ютерних наук.

**Мета і задачі дослідження.** Метою даної кваліфікаційної роботи освітнього рівня «Бакалавр» є підвищення інформаційних та практичних навичок створення комп'ютерних ігор з елементами ШІ та їх відлагодження і тестування. Для досягнення поставленої мети було сформовано ряд завдань:

- Проаналізувати стан досліджень в предметній області.
- Сформувати вимоги щодо реалізації комп'ютерної гри.
- Обґрунтувати використовувані засоби розробки комп'ютерної гри.

– Виконати проєктування структури, ігрового світу, інтерфейсу комп'ютерної гри.

– Здійснити програмну реалізацію комп'ютерної гри з елементами ШІ.

- Провести відлагодження та тестування роботи елементів ШІ та гри.
- Виконати підготовку комп'ютерної гри для розповсюдження.

**Практичне значення одержаних результатів.** Результати виконання даної кваліфікаційної роботи мають навчальне та практичне значення, оскільки при створенні комп'ютерної гри з елементами ШІ було використано ряд програмних засобів, які допомагають у процесі створення комп'ютерної гри та елементів ШІ, і у вирішенні проблем, які постають на шляху розробки. Також удосконалено практичні навички роботи з ігровим рушієм Unreal Engine 4.27 та теоретичні знання роботи різноманітних процесів в ньому.

# <span id="page-9-0"></span>**РОЗДІЛ 1. ПОСТАНОВКА ЗАВДАННЯ СТВОРЕННЯ КОМП'ЮТЕРНОЇ ГРИ З ЕЛЕМЕНТАМИ ШТУЧНОГО ІНТЕЛЕКТУ**

## <span id="page-9-1"></span>**1.1 Аналіз предметної області**

Незважаючи на численні спроби стандартизації процесу створення комп'ютерних ігор в індустрії програмного забезпечення, стиль програмування для ігор є переважно унікальним. Як і в розробці будь-якого ПЗ, так і в створенні комп'ютерних ігор, існує зосередженість на швидкості розробки, проте вона все ж дещо відрізняється. Існує зосередженість на розумних алгоритмах, проте вона не містить таку ж суворість, як створення серверів баз даних [1]. Створення комп'ютерних ігор черпає натхнення та методи розробки з самих різних джерел, і майже завжди модифікує їх під свої потреби. Воно має свої власні потреби, ідіоми та виклики. Кожна гра має свою естетику, правила та компроміси, і апаратне забезпечення, на якому вона працюватиме, постійно змінюється [2].

Одним із елементів створення комп'ютерних ігор є штучний інтелект, який дозволяє комп'ютеру «думати» та приймати оптимальні рішення в різних умовах [3]. Часто, межа між ШІ та не ШІ є досить розмитою, існує багато суперечок щодо визначення «справжнього» ШІ, його можливостей інтелекту, свідомості чи процесу мислення [4]. В індустрії комп'ютерних ігор, це не є важливим, розробники зосереджуються тільки на інженерній частині ШІ, тобто побудові алгоритмів, які змусять ігрових персонажів виглядати живими [5].

Ігровий рушій називають фреймворком для створення комп'ютерних ігор, який допомагає в декількох ключових областях, таких як графіка, аудіо, логіка та інші. Сучасні ігрові рушії часто включають фреймворки для симуляції фізики, роботи з ШІ, оптимізації пам'яті та багато іншого. І будучи фреймворком, ігровий рушій надає інструменти та структуру, яких потребує для функціонування кожна гра. Використовуючи ігрові рушії, зникає потреба в

«винайденні колеса» кожного разу, коли потрібно створювати нову гру. Розробники комп'ютерних ігор використовують загальнодоступні чи навіть власні приватні ігрові рушії для значного прискорення процесу розробки, оскільки створення власного ігрового рушія дозволяє розробникам оптимізувати його під власні потреби. Проте використання вже готового загальнодоступного рушія може зекономити значну частину бюджету та часу [6].

Створення комп'ютерної гри з елементами ШІ, було здійснено з використанням ігрового рушія Unreal Engine 4.27.

## <span id="page-10-0"></span>**1.2 Формування вимог щодо реалізації комп'ютерної гри**

Кожна комп'ютерна гра повинна мати певну мету, яку повинен досягнути гравець, набір правил чи обмежень, щоб гравець мав обмежену кількість шляхів досягнення цієї мети, інтерфейс гравця, який надаватиме інформацію про наближеність його до мети, можливість в будь-який момент завершити чи призупинити гру, що дає змогу насолоджуватись грою поки цього захоче гравець, і звичайно, повинен бути «контролер», з допомогою якого, гравець керує своїм персонажем та взаємодії з віртуальним світом [7].

Для створюваної комп'ютерної гри з використання ігрового рушія Unreal Engine 4.27 з елементами ШІ мають бути реалізовані наступні функціональні можливості та виконані вимоги:

– Головне меню, з якого гравець може почати чи завершити гру.

– Меню паузи, яке дає змогу призупинити ігровий процес в будь-який момент часу.

– Інтерфейс гравця (HUD), який містить інформацію про його «здоров'я» та «здоров'я» противника, яким керує ШІ.

– «Контролер» гравця, який дозволяє йому керувати персонажем та взаємодіяти з противником (ШІ).

– Програмну логіку реалізовувати засобами системи візуального програмування UE Blueprints.

– Використовувати компоненти та акторів, які необхідні для реалізації програмної логіки.

Вимоги до ШІ, який керує противником гравця є наступними:

– Можливість патрулювання території по заданим точкам.

– Можливість сприйняття гравця «зором», «слухом», «передбаченням» та отриманням шкоди від гравця.

– Можливість при сприйнятті гравця, зупиняти процес патрулювання та почати процес переслідування та атаки гравця поки в нього чи в самого ШІ не закінчиться «здоров'я», або поки гравець не пропаде з поля зору протягом деякого часу.

– Можливість при отриманні значної шкоди від гравця, відступати та шукати укриття, при цьому продовживши переслідування та атаку гравця.

– Можливість «передбачати», куди рухається гравець.

– Можливість повернення до патрулювання території при втраті гравця чи «смерті».

Для реалізації поведінки ШІ, використовувати засоби UE Behavior Tree (поведінкове дерево), Blackboard (дошка, пам'ять), навігаційна сітка, посилання навігаційних сіток, EQS (система запитів середовища) та інші.

#### <span id="page-11-0"></span>**1.3 Пошук актантів та варіантів використання комп'ютерної гри**

В створюваній комп'ютерній грі з використанням UE 4.27 з елементами ШІ, фігуруватимуть наступні актори:

– Гравець.

– ШІ.

Гравець, при запуску гри побачить головне меню, де він зможе почати чи завершити гру, під час гри він зможе керувати своїм персонажем, взаємодіяти з ШІ та призупиняти гру в будь-який момент часу. ШІ в свою чергу також керує своїм персонажем та може взаємодіяти з гравцем.

У відповідності з цим, діаграма акторів системи має вигляд (див. рисунок 1.1).

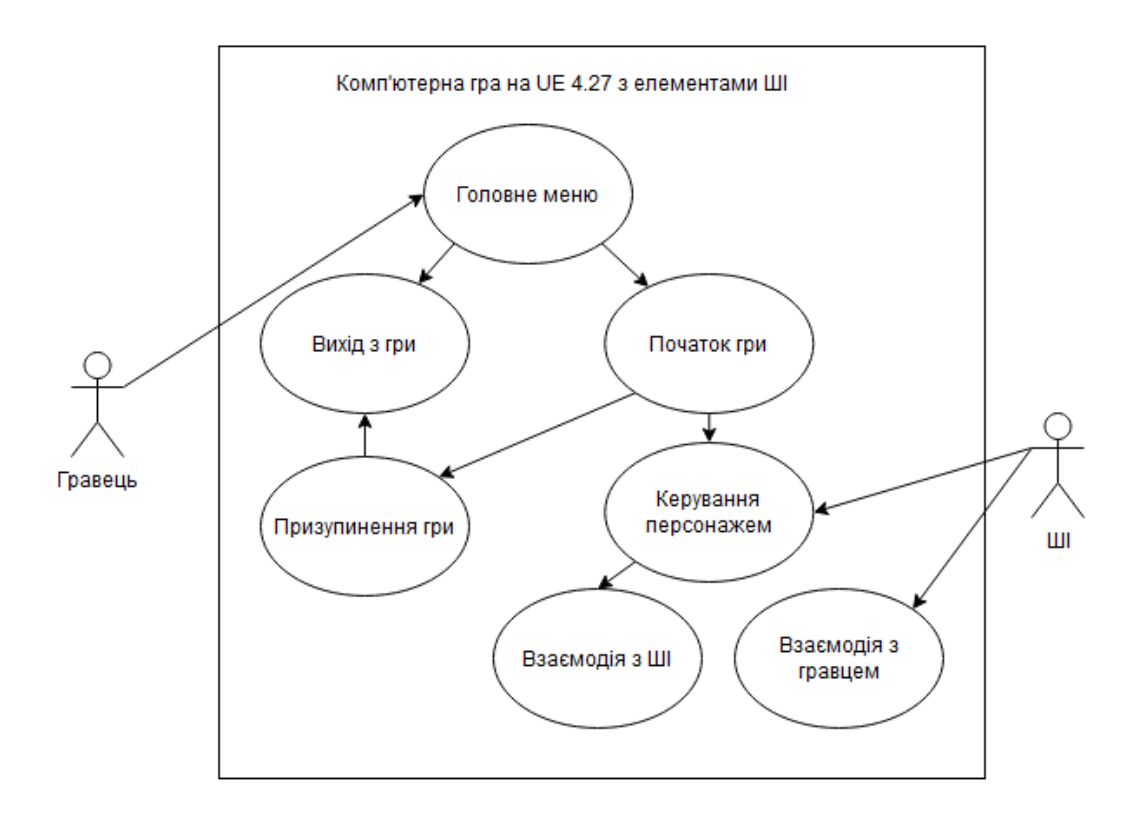

Рисунок 1.1 – Діаграма акторів комп'ютерної гри на UE 4.27 з елементами ШІ

Створювана комп'ютерна гра повинна в повній мірі забезпечувати виконання функцій головного меню, меню паузи, виходу з гри, керування персонажем, а також, взаємодії з противником гравця – ШІ.

Під час ігрового процесу, актор «Гравець» керуватиме своїм персонажем, переміщуватися в тривимірному просторі (світ комп'ютерної гри) та стрибати, він зможе також проводити стрільбу зі «зброї», під час якої відтворюється відповідний звук та візуальний ефект попадання від вистрілу. При переміщенні в тривимірному просторі, відтворенні звуків та веденні стрільби по ШІ, гравець приверне до себе його увагу та почнеться процес переслідування гравця, при якому гравець зможе втекти від ШІ, або знищити його (опустити його «здоров'я» до нуля). В свою чергу ШІ, під час переслідування та атаки гравця,

також зможе його знищити («смерть» персонажа), після чого гравець з'явиться на початку гри («респавн» персонажа). При респавні, гравець не починає гру заново, а продовжує її на початковій позиції з повним запасом «здоров'я».

UML-діаграма ігрового процесу актора «Гравець» в комп'ютерній грі з використанням UE 4.27 з елементами ШІ зображена на рисунку 1.2.

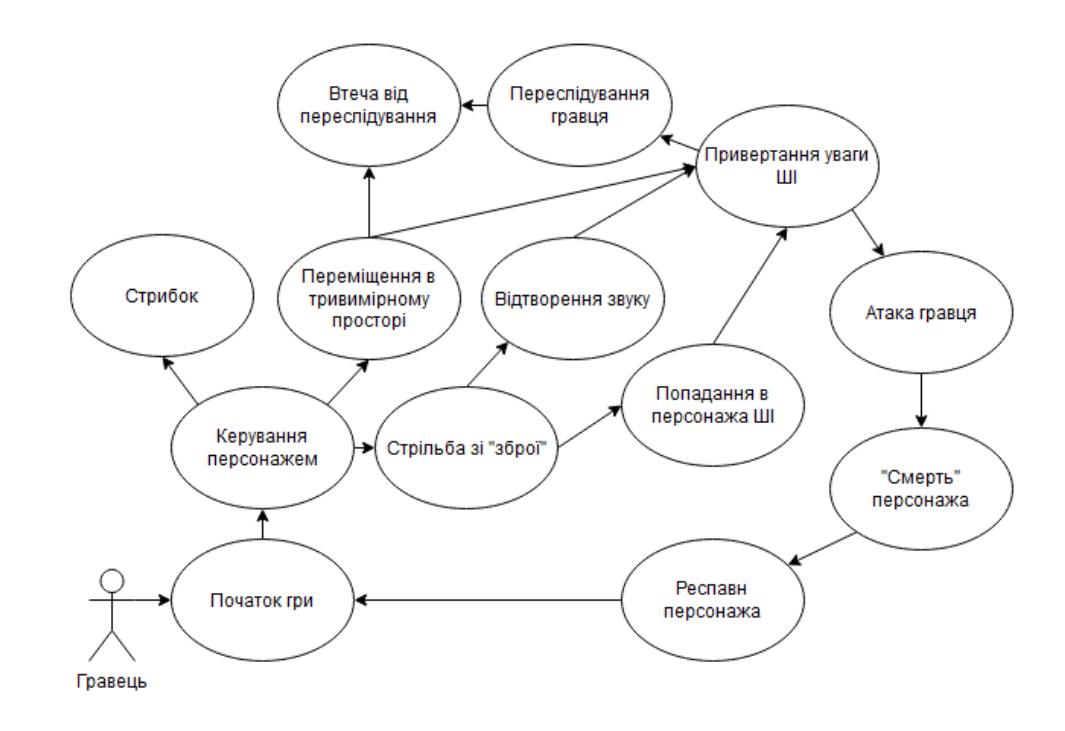

Рисунок 1.2 – UML-діаграма ігрового процесу гравця в комп'ютерній грі

Актор «ШІ», під час ігрового процесу, також зможе керувати своїм персонажем, переміщуватись в тривимірному просторі та виконувати стрибки. Окрім цього, він зможе здійснювати патрулювання по точкам в ігровому світі. Під час процесу патрулювання, ШІ зможе сприймати гравця «зором», «слухом» чи отриманням шкоди, після чого розпочнеться процес переслідування гравця з подальшою стрільбою в гравця зі «зброї», в якому він зможе втратити його та через деякий час повернутися до патрулювання, або ж він зможе знищити гравця опустивши його «здоров'я до нуля». Також, під час патрулювання чи переслідування гравця, ШІ зможе бути знищений гравцем («смерть» персонажа) та з'явитися на своїй початковій позиції з повним «здоров'ям», одразу перейшовши до патрулювання або переслідування гравця.

Відповідно, актори «Гравець» та «ШІ» продовжують ігровий процес взаємодіючи один з одним до тих пір, поки сам гравець не призупинить чи завершить цю комп'ютерну гру. Такий ігровий процес може бути досягнутий з використанням програмної логіки респавну персонажів, тобто їх відновленню на початкових позиціях в ігровому світі.

UML-діаграма ігрового процесу актора «ШІ» в комп'ютерній грі з використанням UE 4.27 з елементами ШІ зображена на рисунку 1.3.

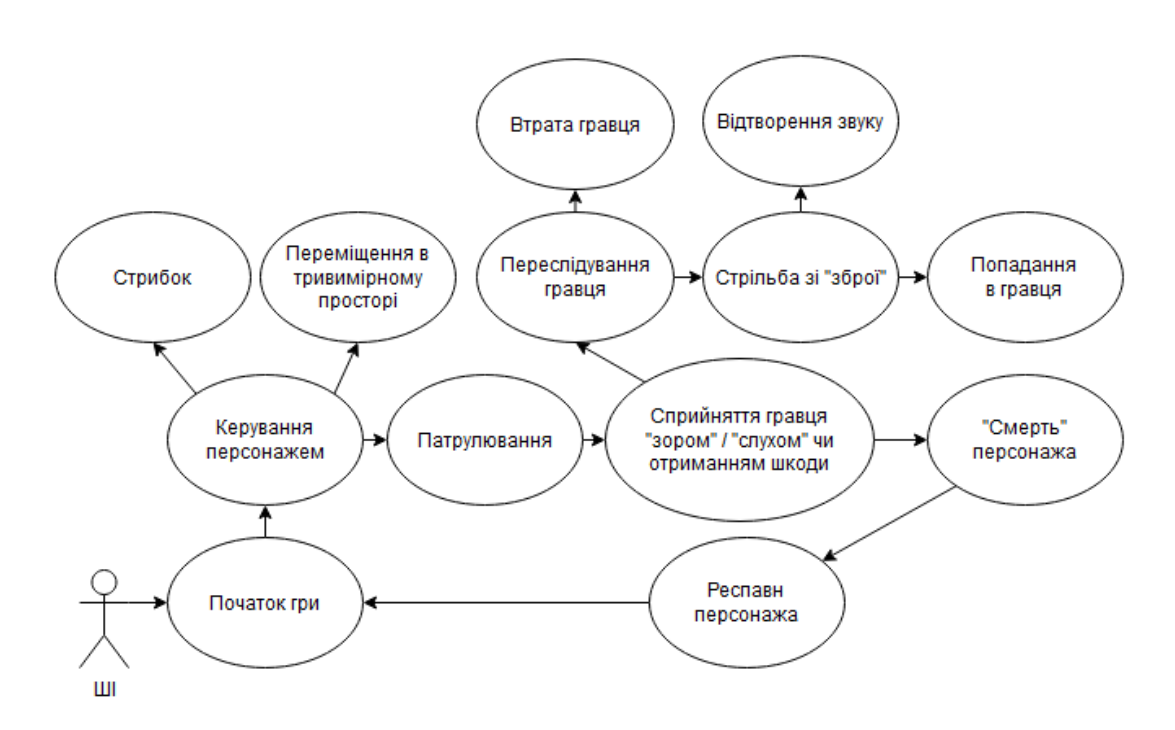

Рисунок 1.3 – UML-діаграма ігрового процесу ШІ в комп'ютерній грі

Виходячи з аналізу предметної області та основних можливостей акторів, у таблиці було наведено варіанти використання системи.

#### <span id="page-14-0"></span>**1.4 Вибір середовища розробки комп'ютерної гри з елементами ШІ**

Для створення комп'ютерної гри з елементами ШІ використовувалися наступні засоби та середовище розробки:

– Unreal Engine 4.27 – ігровий рушій, середовище для розробки комп'ютерних ігор, роботи в сфері кінематографу, архітектури, симуляцій та багато іншого.

– Blueprints – система візуального програмування всередині UE 4.27, яка є хорошим інструментом для швидкого створення прототипів чи навіть всієї логіки комп'ютерної гри.

– Засоби UE для роботи з ШІ – Behavior Tree, Blackboard, Nav Mesh, Nav Link Proxy, EQS та інші.

## <span id="page-15-0"></span>**1.5 Обґрунтування використання засобів та середовища розробки**

Unreal Engine 4.27 використовується не тільки для створення комп'ютерних ігор, але і в індустрії кінематографу та телебачення, архітектурі, симуляціях, дизайну транспортних засобів та віртуальної реальності [8]. Цей ігровий рушій часто порівнюють з Unity, оскільки вони обидва є безкоштовними та досить потужними, проте вони все ж відрізняються. Порівняння цих ігрових рушіїв наведено в таблиці 1.1.

| Властивість      | Unity                  | <b>Unreal Engine</b>           |  |
|------------------|------------------------|--------------------------------|--|
| Цільова          | Переважно              | Інді-розробники,<br>ААА-студії |  |
| аудиторія        | інді-розробники        | та дизайнери                   |  |
| Програмування    | C#, Bolt               | $C_{++}$ , Blueprints          |  |
| <b>Унікальні</b> | Багата<br>підтримка    | Підтримка розробки ШІ та       |  |
| особливості      | розробки 2Д ігор       | мережевих ігор                 |  |
| Продуктивність   | Підходить для розробки | Підходить для розробки ігор    |  |
|                  | невеликих ігор         | великих розмірів               |  |

Таблиця 1.1 – Порівняння Unity та Unreal Engine

Ігровий рушій Unity популярний серед інді-розробників (мінімальна кількість розробників), Unreal Engine з іншого боку, популярний, як серед індірозробників, так і серед ААА-студій (компанії-розробники комп'ютерних ігор) та дизайнерів [9]. UE також має відкритий вихідний код на відміну від Unity, що дозволяє розробникам модифікувати рушій як їм заманеться. Обидва рушії мають можливість використовувати системи візуального програмування (Blueprint та Bolt), проте система в UE є інтегрованою в самий рушій та була розроблена набагато раніше ніж система Unity, яку можна використовувати встановивши відповідне доповнення. Порівнювати продуктивність ігрових рушіїв досить важко, потрібно брати до уваги велику кількість речей, таких як якість текстур, розмір ігрового світу, кількість об'єктів в цьому світі та інші, всі ці речі залежать від розробників. Проте, UE оптимізує виклики відображення (кількість об'єктів, що відображаються), і з збільшенням розміру ігрового світу, ця оптимізація стає більш помітною [10].

Серед переваг Unreal Engine, можна виділити:

– можливість справлятися з різноманітними проєктами (створювати комп'ютерні ігри будь-яких жанрів);

– можливість швидко перетворювати ідеї в робочі прототипи, що дозволяє швидко зрозуміти, чого може чи не може бути досягнуто;

– можливість використання людьми без значного технічного досвіду за допомогою системи візуального програмування;

– значне зниження планки багатоплатформної розробки;

– можливість створювати комп'ютерні ігри для різноманітних платформ та пристроїв;

– наявність великої кількості інструментів та потужного редактора;

– наявність хорошої офіційної підтримки та користувацької підтримки;

– наявність торгової площадки ассетів (представлення будь-якого об'єкту, який використовується в ігровому рушії);

– підтримка створення комп'ютерних ігор в VR;

– наявність профайлера, який дозволяє проводити моніторинг продуктивності за допомогою збору та відстеження ігрових даних.

Недоліками ігрового рушія Unreal Engine можна назвати:

– появу проблем при занадто великій кількості даних, незважаючи на можливість рушія працювати з іграми великих розмірів, рушій може швидко досягти свого ліміту, якщо створювати занадто великі ігри, чи ігри з занадто великим ігровим світом;

– те, що ігровий рушій є занадто великим для комп'ютерних ігор дуже малих розмірів, UE найкраще підходить для створення великих ігор, проте це не є обмеженням;

– потребу в більш точному налаштуванні для задоволення конкретних потреб розробника;

– незважаючи на можливість використання системи візуального програмування, деякі аспекти рушія UE є досить складними для розуміння та потребують певного технічного досвіду.

Система візуального програмування Blueprints, яку використовує UE базується на використанні графу вузлів. Вона дозволяє створювати повноцінні комп'ютерні ігри, різноманітні ігрові механіки та може використовуватись для створення логіки не будучи програмістом [11]. Ця система є досить потужною, оскільки вона надає розробникам цілий набір інструментів, які зазвичай доступні лише програмістам [12]. На додачу до цього, програмісти С++ можуть створювати базові системи, до яких можна отримувати доступ через Blueprints, оскільки «під капотом», Blueprints використовує саме С++, що дозволяє досить легко конвертувати Blueprints в  $C++$  та навпаки, і найкращою практикою  $\epsilon$ застосування їх разом для покращення продуктивності [13]. В системах візуального програмування, вузли представляють певний функціонал, який робить щось унікальне. В UE, вузли можуть бути будь-чим – подіями, функціями, змінними і так далі. Ці вузли також можна створювати за потреби, використовуючи С++ [14]. В рушії UE існує декілька типів Blueprints, таких як Blueprint класи, які зазвичай містять ігрові механіки та часто перевикористовуються, Level Blueprint, який доступний для кожного рівня окремо, використовується, коли необхідно звернутися до якогось актора на рівні (актори в UE, це будь-які об'єкти, що можуть бути розміщені на рівні, такі

як камера чи стартова позиція гравця), Blueprint інтерфейси, які є спеціальним типом, який дозволяє створювати лише функції з параметрами та змінними (аналогічні інтерфейсам в програмуванні), і макробібліотеки, які є контейнерами, що можуть містити колекції графів вузлів у вигляді одного вузла, які можна використовувати в інших графах [15]. Ця система найкраще підходить для початківців в UE, оскільки він допомагає ознайомитися з концептами та патернами, специфічними для UE. Проте, надто складна логіка може ставати дуже заплутаною в Blueprints, якщо не організовувати вузли належним чином. Найкращою практикою є створення комп'ютерних ігор з максимальним використанням Blueprints, після чого, проводиться оптимізація повільних частин гри з допомогою С++ для підвищення продуктивності створюваної гри.

Щодо ШІ, в комп'ютерних іграх він зосереджений на прийнятті рішень агентом (сутність ШІ в ігровому рушії) виходячи з наданих йому умов, тобто він повинен мати на увазі середовище, в якому він знаходиться, приймати відповідні рішення та діяти за ними [16]. Це також можна назвати циклом «відчувати-думати-діяти», в якому актор спочатку щось відчуває, або йому повідомлено про якусь подію, яка може вплинути на його поведінку, потім думає, тобто приймає рішення, яке на його думку буде найкраще підходити для відповіді на цю подію та діє, тобто реалізує прийняте ним рішення [17]. Ситуація змінюється, і цикл повторюється заново. Зазвичай основними вимогами ШІ в іграх є розважання та змагання з гравцем ніж оптимальність виконання певних завдань, «реалістичність» ШІ, щоб гравець відчував, наче він грає з справжніми людьми, можливість працювати в реальному часі, щоб рішення приймались за лічені мілісекунди [18].

Ігровий рушій UE надає велику кількість інструментів для створення ігрового ШІ, основними з яких є Behavior Tree, Blackboard, Nav Mesh та EQS [19]. Вбудований в UE фреймворк для ШІ крутиться навколо поведінкових дерев, які необхідні для прийняття рішень та дошок (Blackboards), які по суті є пам'яттю для цих дерев, оскільки він дозволяє зберігати та встановлювати

ключові значення, які використовуватиме поведінкове дерево [20]. Система навігації в UE базується на навігаційній сітці, яка розділяє навігаційний простір на полігони, розділені на трикутники. Для використання цієї системи, достатньо згенерувати навігаційну сітку на рівні гри за допомогою засобів UE [21]. Система запитів середовища (EQS) є специфічною, проте досить потужною, вона є частиною прийняття рішень, яка дозволяє агенту визначати найкраще місце чи актора для задоволення певних умов (пошук укриття від гравця чи уникнення його атак) [22].

Зважаючи на всі переваги та недоліки рушія UE, наявність системи візуального програмування та фреймворку для ШІ, було прийнято рішення використовувати саме ігровий рушій UE 4.27, оскільки він найкраще підходить для виконання поставлених завдань.

# <span id="page-20-0"></span>**РОЗДІЛ 2. ПРОЄКТУВАННЯ ТА РЕАЛІЗАЦІЯ КОМП'ЮТЕРНОЇ ГРИ З ЕЛЕМЕНТАМИ ШТУЧНОГО ІНТЕЛЕКТУ**

## <span id="page-20-1"></span>**2.1 Проєктування структури комп'ютерної гри**

Основні файли проєкту в ігровому рушії UE 4.27 зберігаються в каталозі «Content», який знаходиться в папці проєкту. Файли, що міститься в цьому каталозі переважно мають розширення .uasset, оскільки вони є ассетами для цієї комп'ютерної гри [23].

Файлову структуру комп'ютерної гри з елементами ШІ наведено на рисунку 2.1.

|                               |          |   | AnimStarterPack             | 17,7 M   |
|-------------------------------|----------|---|-----------------------------|----------|
|                               |          |   | Collections                 |          |
| Content                       | 172,1 MB | 歯 | Developers                  |          |
| AI_RL<br>e                    | 1.0 MB   | 閘 | FirstPerson                 | 32,4 M   |
| Al_Bot.uasset                 | 423,1 KB | 頁 | FirstPersonBP               | 20,1 MB  |
| Al SpawnPoint.uasset          | 19,7 KB  |   | Blueprints<br>E             | 463,6 KI |
| AIC_Bot.uasset                | 182,0 KB |   | FirstPersonCharacter.uasset | 356,9 KI |
| <b>BB</b> Bot.uasset          | 3,7 KB   |   | FirstPersonGameMode.uasset  | 12,7 KI  |
| BotPointOfInterest.uasset     | 21,7 KB  |   | FirstPersonHUD.uasset       | 55,5 KB  |
| BT Bot.uasset                 | 38,5 KB  |   | WB_PlayerHealth.uasset      | 38,4 KI  |
| BTS_SetSpeed.uasset           | 29,2 KB  |   | 匣<br>Maps:                  | 19,6 M   |
| BTS_Shooting.uasset           | 84,9 KB  |   | FPWeapon                    | 27,5 MB  |
| BTT_StopInvestigating.uasset  | 26,4 KB  |   | Geometry                    | 163,4 KI |
| EQS BotCombat.uasset          | 8.1 KB   | 曲 | MainMenu                    | 2.0 M    |
| EQS_BotNav.uasset             | 6,8 KB   |   | GM_MainMenu.uasset          | 17,7 KI  |
| EQS_BotRetreat.uasset         | 7,1 KB   |   | Background.uasset           | 1,9 M    |
| EQSC_Bot.uasset               | 17,5 KB  |   | MainMenu.umap               | 36,3 KI  |
| EQSC_Target.uasset            | 25,8 KB  |   | WB_MainMenu.uasset          | 61,6 Ki  |
| NavArea_Cheap.uasset          | 5,5 KB   |   | WB_PauseMenu.uasset         | 57,3 KI  |
| NavLinkProxy_Blueprint.uasset | 104,0 KB |   | Mannequin                   | 38,1 M   |
| WB_AlHealth.uasset            | 35,5 KB  |   | StarterContent              | 33,0 M   |

Рисунок 2.1 – Файлова структура комп'ютерної гри з елементами ШІ

В окремі каталоги було винесено все що стосується ШІ, головного меню та меню паузи. Каталог «AnimStarterPack» містить набір анімацій персонажа ШІ, який було завантажено з торгової площадки UE 4.27. Решта каталогів було створено автоматично при створенні проєкту з шаблоном «Від першого лиця» [24].

Всі ці файли є важливими для коректної роботи комп'ютерної гри з елементами ШІ. Видалення одного з них може порушити функціонування комп'ютерної гри чи позбавити її певного функціоналу.

## <span id="page-21-0"></span>**2.2 Проєктування ігрового світу комп'ютерної гри**

Засобами редактора UE 4.27, було створено простий ігровий світ, що містить різноманітні підйоми та перешкоди, які можуть використовуватися як гравцем, так і ШІ [25]. Вигляд цього ігрового світу наведено на рисунку 2.2.

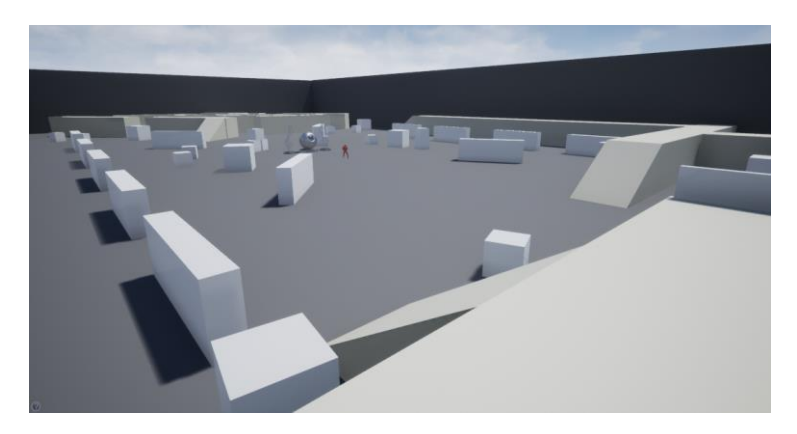

Рисунок 2.2 – Вигляд ігрового світу комп'ютерної гри з елементами ШІ

Вигляд ігрового світу в повному розмірі та з видом зверху наведено на рисунку 2.3.

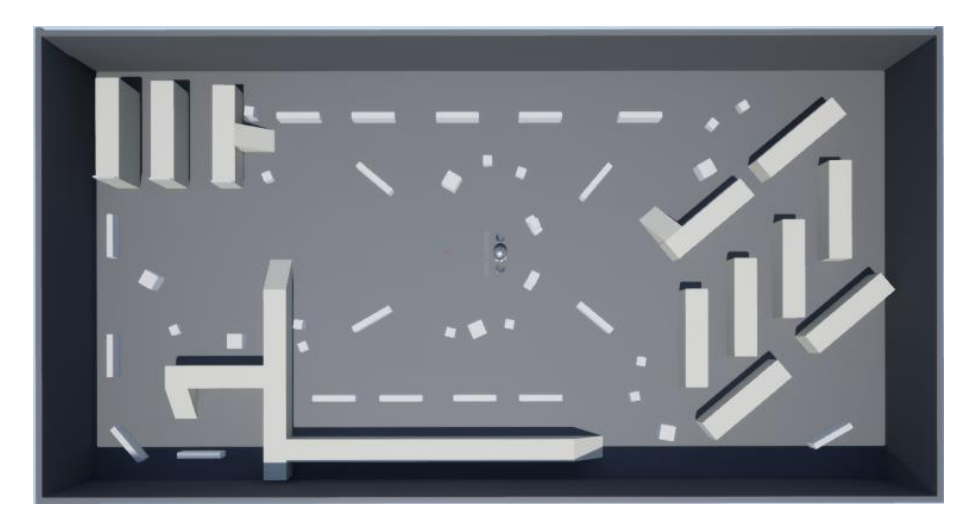

Рисунок 2.3 – Вигляд ігрового світу комп'ютерної гри з видом зверху

Такий ігровий світ було створено для перевірки коректної роботи елементів ШІ при патрулюванні та взаємодії з гравцем.

## <span id="page-22-0"></span>**2.3 Проєктування інтерфейсу комп'ютерної гри**

Проєктування елементів інтерфейсу, головного меню та меню паузи відбувалося за допомогою засобу «Widget Blueprint», який є редактором для створення елементів користувацького інтерфейсу (див. рисунок 2.4).

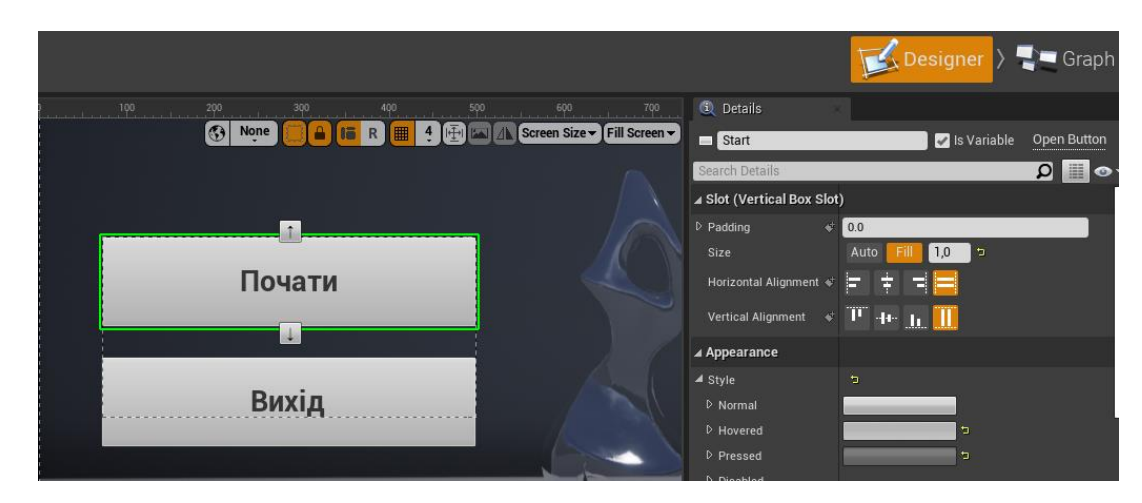

Рисунок 2.4 – Проєктування головного меню в редакторі «Widget Blueprint»

Засіб «Widget Blueprint» розділений на дві частини – вкладки дизайнер та граф. У вкладці дизайнер створюється дизайн елементів інтерфейсу, а у вкладці граф міститься програмна логіка реалізована засобами Blueprint, яка надає функціональності елементам інтерфейсу [26].

## <span id="page-22-1"></span>**2.3.1 Проєктування головного меню та паузи комп'ютерної гри**

Для створення дизайну головного меню використовувалися ігрові ресурси, які розміщені в ігровому світі.

Вигляд спроєктованого головного меню комп'ютерної гри з елементами ШІ наведено на рисунку 2.5. Головне меню з'являється під час запуску гри та надає можливість гравцеві розпочати гру або завершити її.

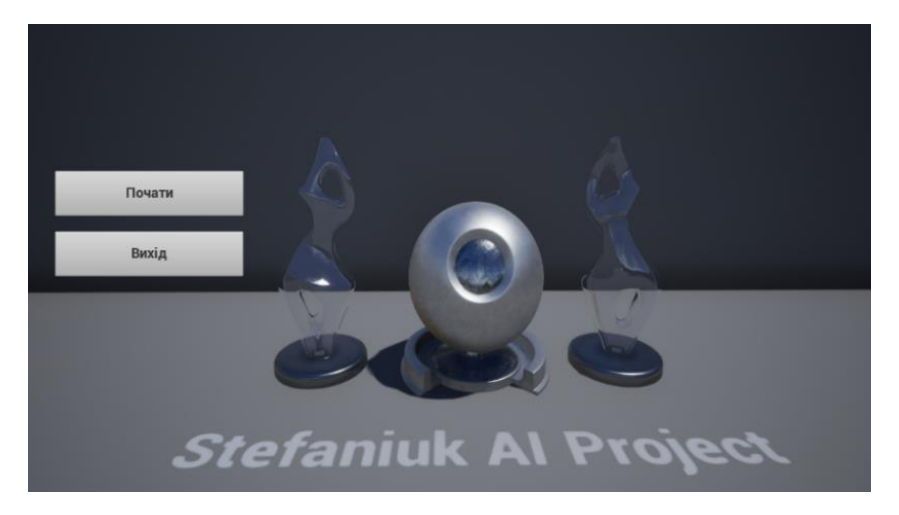

Рисунок 2.5 – Головне меню комп'ютерної гри з елементами ШІ

Меню паузи викликається гравцем під час гри при натисненні клавіші «ESC». Вигляд меню паузи комп'ютерної гри наведено на рисунку 2.6.

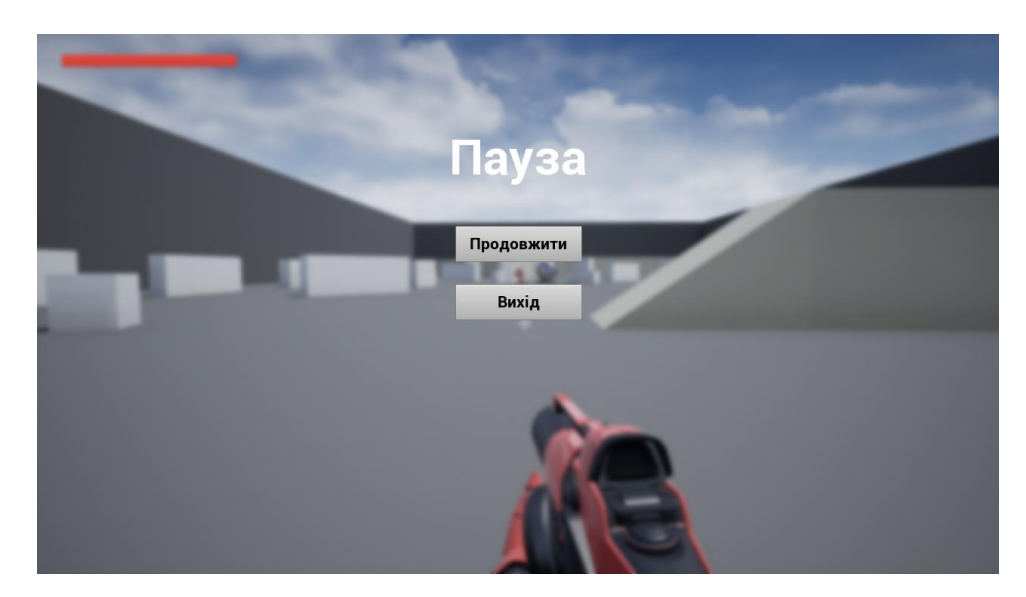

Рисунок 2.6 – Меню паузи комп'ютерної гри з елементами ШІ

Головне меню та меню паузи є одними з основних функціональних елементів, що забезпечують повноцінне функціонування комп'ютерної гри [27].

## <span id="page-23-0"></span>**2.3.2 Проєктування ігрового інтерфейсу комп'ютерної гри**

Серед спроєктованих елементів інтерфейсу є інформаційні полоси, які показують кількість «здоров'я» гравця та ШІ (див. рисунок 2.7).

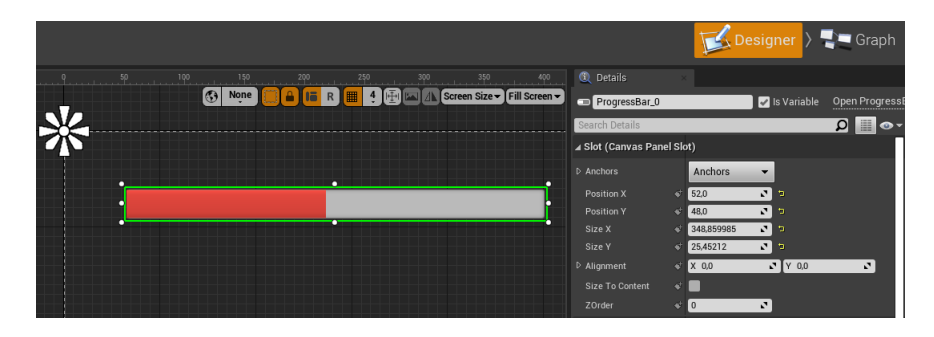

Рисунок 2.7 – Проєктування інформаційної полоси «здоров'я» гравця

Вигляд елементів інтерфейсу гравця, які складаються з інформаційних полос «здоров'я» самого гравця та персонажа ШІ наведено на рисунку 2.8. Також серед елементів інтерфейсу є приціл гравця (перехрестя білого кольору), який входить до автоматично створених файлів гравця при створенні проєкту.

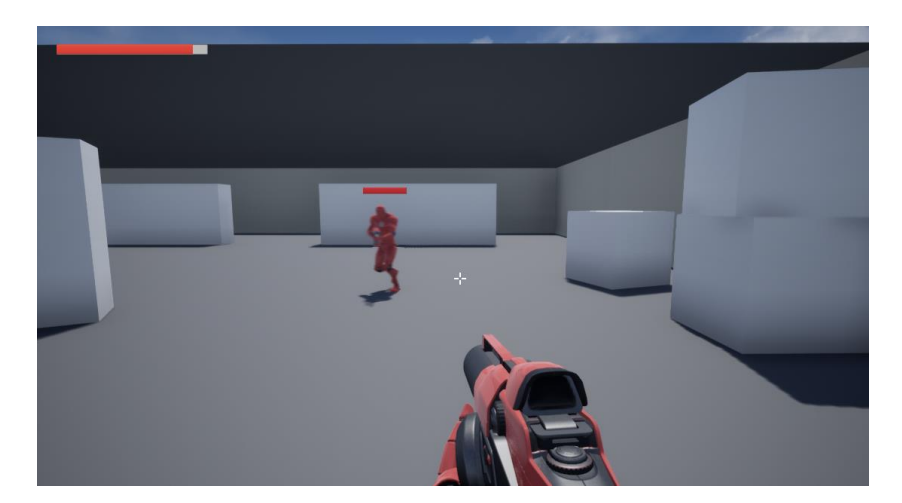

Рисунок 2.8 – Елементи інтерфейсу гравця з інформаційними полосами та прицілом

Інформаційна полоса гравця знаходиться в лівому верхньому куті дисплею, полоса персонажа ШІ знаходиться над його головою (див. рис. 2.8).

## <span id="page-24-0"></span>**2.4 Програмна реалізація поведінки комп'ютерної гри та ШІ**

Для програмної реалізації поведінки комп'ютерної гри з елементами ШІ було використано систему візуального програмування Blueprints та фреймворк UE для роботи з ШІ [28].

Було створено клас персонажа ШІ «AI\_Bot», контролер ШІ «AIC\_Bot», поведінкове дерево «BT\_Bot» та дошку «BB\_Bot», сервіси поведінкового дерева «BTS\_SetSpeed», «BTS\_Shooting» та завдання поведінкового дерева «BTT\_StopInvestigating», класи точок патрулювання «BotPointOfInterest» та точки респавну «AI\_SpawnPoint», запити середовища «EQS\_BotCombat», «EQS\_BotNav» та «EQS\_BotRetreat», класи контекстів для запитів середовища «EQSC\_Bot» та «EQSC\_Target», класи навігаційної зони «NavArea\_Cheap» та навігаційних з'єднань «NavLinkProxy», віджети, що показують полосу «здоров'я» ШІ «WB\_AIHealth» та гравця «WB\_PlayerHealth», віджети головного меню «WB\_MainMenu» та меню паузи «WB\_PauseMenu», рівень для головного меню «MainMenu», з якого починається гра, і режим гри «GM MainMenu», який змінює поведінку гри, щоб вона працювала тільки з меню, коли це потрібно. Також, було модифіковано клас гравця «FirstPersonCharacter», оскільки він автоматично створюється разом з проєктом.

## <span id="page-25-0"></span>**2.4.1 Програмна реалізація функціоналу гравця**

До класу гравця, який був створений за замовчуванням, було додано функціонал створення віджету інтерфейсу гравця на початку гри (див. рисунок 2.9), знищення персонажа гравця при опущенні «здоров'я» гравця до нуля, респавн гравця, виклик інтерфейсу меню паузи та реалізацію процесу стрільби.

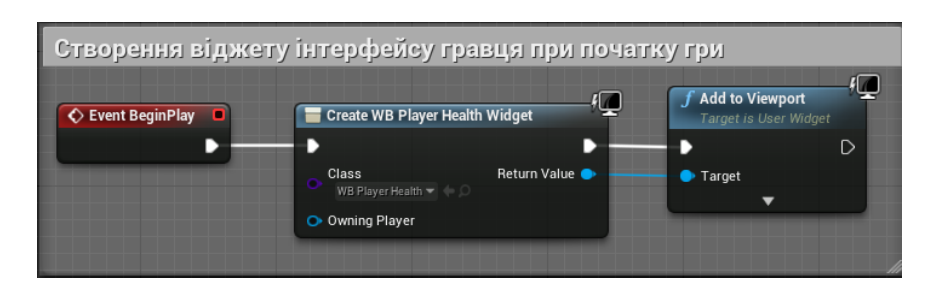

Рисунок 2.9 – Функціонал створення інтерфейсу гравця на початку гри

Функціонал знищення персонажа гравця при опущенні «здоров'я» до нуля наведено на рисунку 2.10.

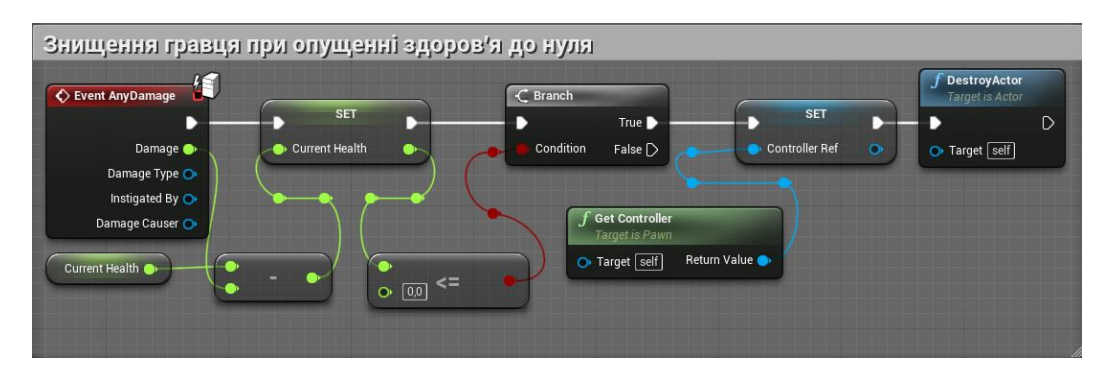

Рисунок 2.10 – Функціонал знищення персонажа гравця

Функціонал респавну гравця при знищенні його персонажа наведено на рисунку 2.11.

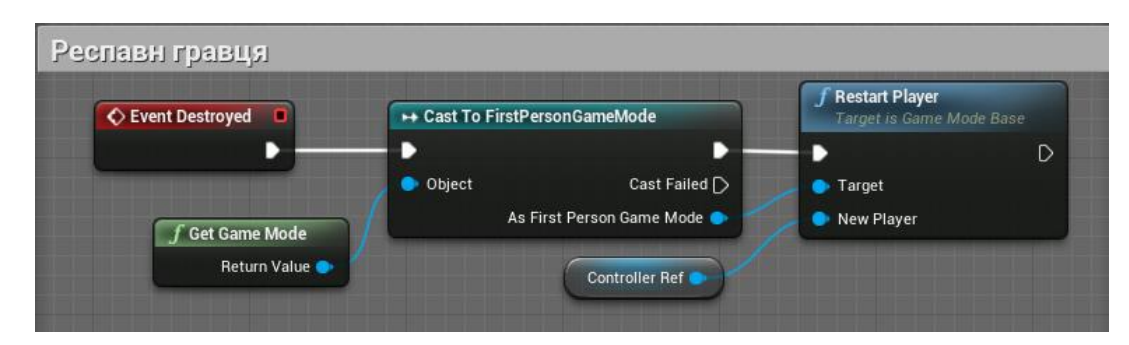

Рисунок 2.11 – Функціонал респавну гравця при знищенні його персонажа

Функціонал виклику інтерфейсу меню паузи під час гри наведено на рисунку 2.12.

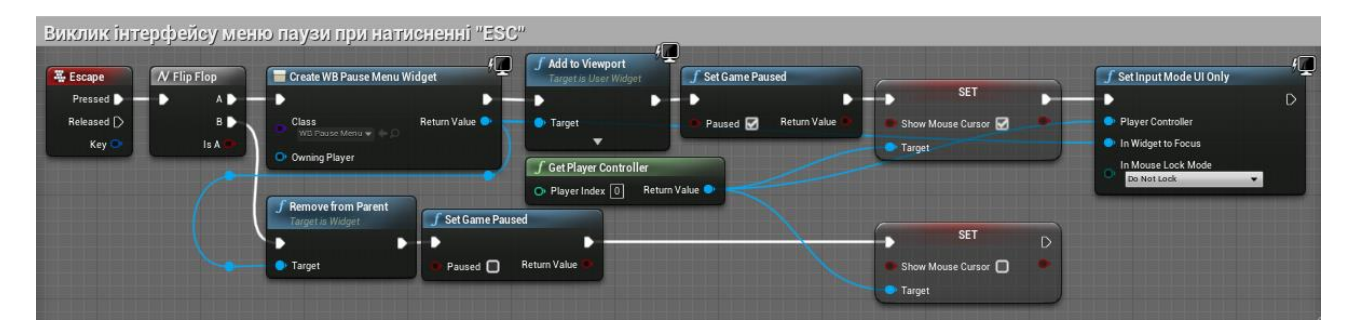

Рисунок 2.12 – Функціонал виклику інтерфейсу меню паузи

Реалізацію процесу стрільби в Blueprint класі гравця наведено в додатку А.

## <span id="page-27-0"></span>**2.4.2 Генерація навігаційної сітки**

Навігаційну сітку для ШІ було згенеровано засобом UE 4.27 «Nav Mesh Bounds Volume», який розміщується в ігровому світі та генерується автоматично. Також, було створено навігаційні з'єднання, що надають можливість з'єднувати окремі частини навігаційної сітки та давати можливість переміщення між цими з'єднаннями для ШІ [29].

Вигляд навігаційної сітки (полігони зеленого кольору) ігрового світу та її з'єднань (лінії фіолетового кольору) наведено на рисунку 2.13.

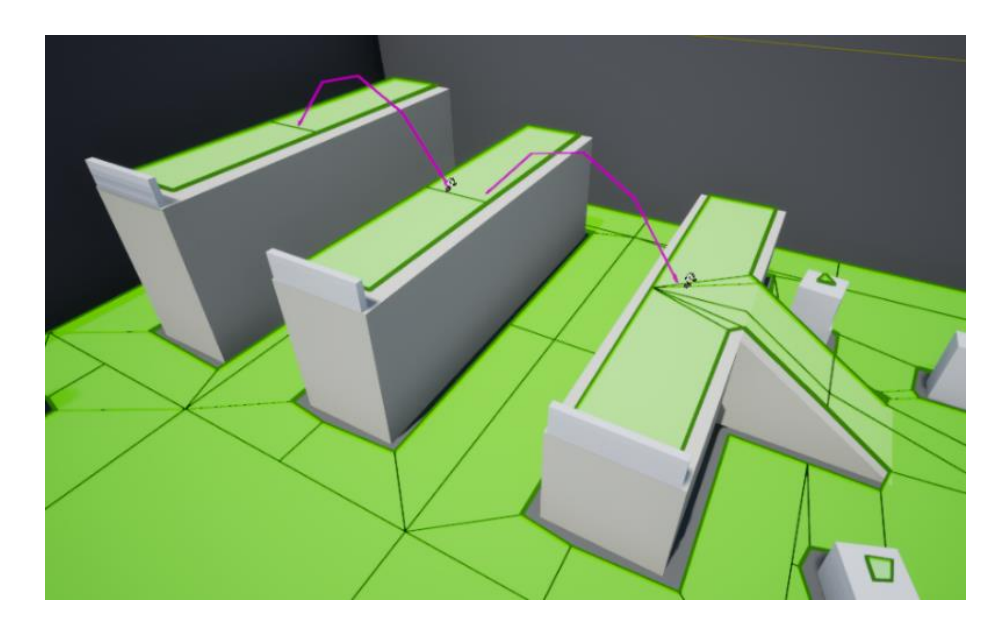

Рисунок 2.13 – Вигляд навігаційної сітки ігрового світу та її з'єднань

Навігаційні з'єднання використовувалися для надання ШІ можливості переслідувати гравця в будь-якій точці навігаційної сітки.

## <span id="page-27-1"></span>**2.4.3 Програмна реалізація елементів ШІ**

Для реалізації елементів ШІ комп'ютерної гри, було створено поведінкове дерево, і сервіси та завдання для нього [30]. Для створення поведінкового дерева використовувався схожий до Blueprints редактор. Вигляд поведінкового дерева ШІ комп'ютерної гри наведено на рисунку 2.14.

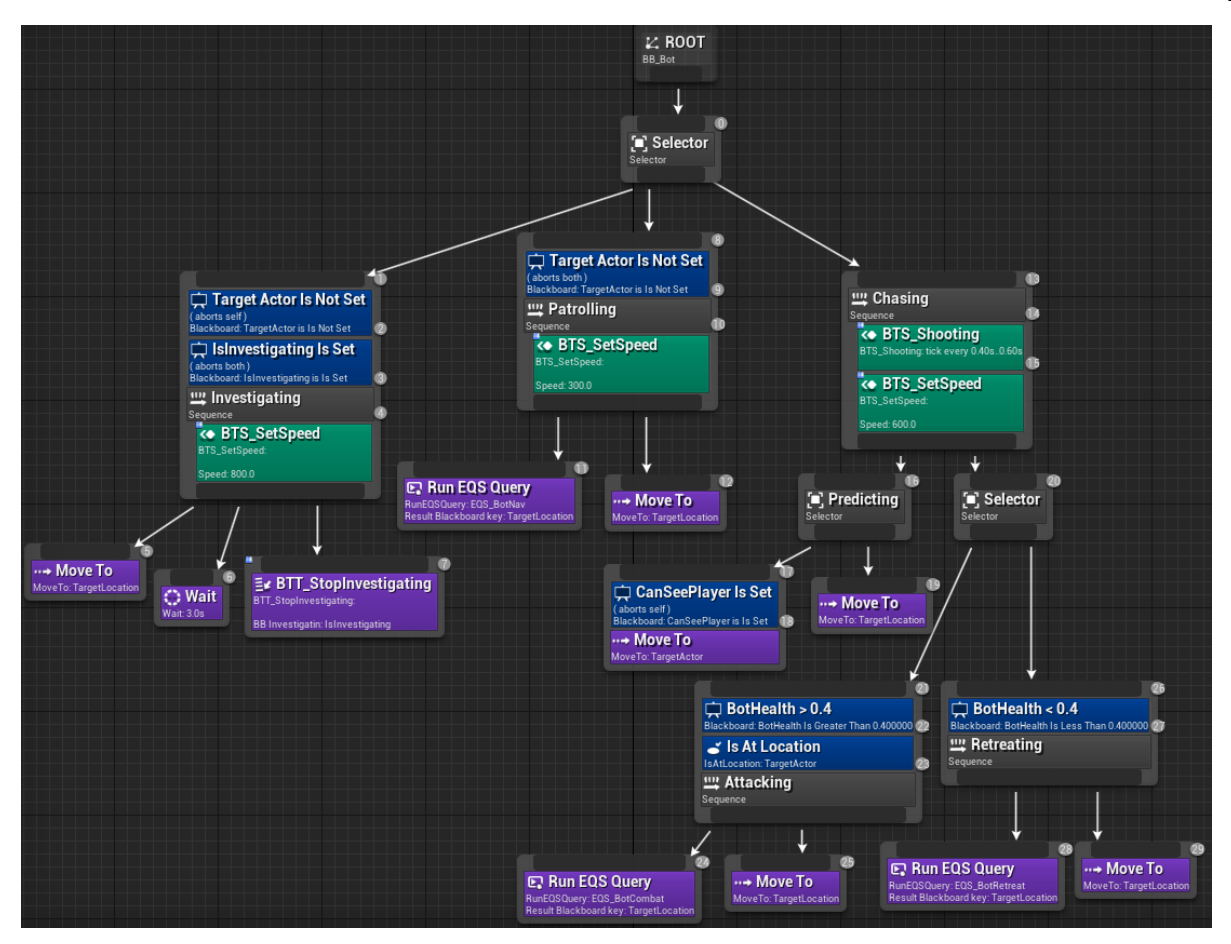

Рисунок 2.14 – Вигляд поведінкового дерева ШІ комп'ютерної гри

В поведінковому дереві (див. рис. 2.14) використовувались позначені фіолетовим кольором завдання (дії, які виконує ШІ), зеленим кольором сервіси (працюють, поки виконується гілка, в якій вони знаходяться, використовуються переважно для оновлення значень в дошці та проведення перевірок) та синім кольором декоратори (умови за яких виконуються дії чи гілки). В UE поведінкові дерева читаються зверху вниз, зліва направо [31]. Спроєктоване поведінкове дерево містить три гілки «Investigating» для розслідування сприйнятого шуму, «Patrolling» для патрулювання та «Chasing» для переслідування та атаки гравця.

До поведінкового дерева для його коректної роботи підключається дошка, що містить значення, які використовує дерево для проведення перевірок та виконання завдань [32]. Значення, що містяться в дошці наведено на рисунку 2.15.

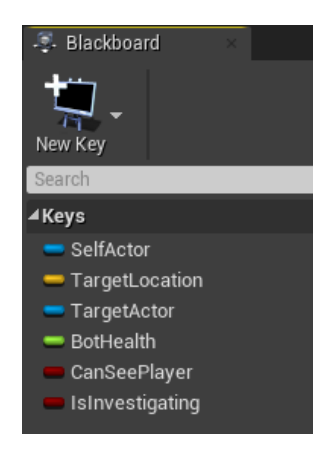

Рисунок 2.15 – Дошка зі значеннями для поведінкового дерева

Для того, щоб ШІ використовував створене поведінкове дерево, необхідно було запустити його при події початку гри «BeginPlay» в контролері ШІ (див. рисунок 2.16).

| Event BeginPlay | <b>Run Behavior Tree</b><br>Target is AIController |                     |
|-----------------|----------------------------------------------------|---------------------|
|                 |                                                    | D                   |
|                 | O Target self                                      | <b>Return Value</b> |
|                 | O BTAsset DT_Dot w D                               |                     |

Рисунок 2.16 – Запуск поведінкового дерева в контролері ШІ на початку гри

Для надання ШІ можливості сприйняття різних джерел в контролері ШІ було додано компонент сприйняття «AI Perception», в якому було додано та налаштовано роботу чуттів сприйняття зору, слуху, отримання шкоди та передбачення (див. рисунок 2.17).

| ⊿ Al Perception                   |                                  |
|-----------------------------------|----------------------------------|
| ▲ Senses Config                   | 4 Array elements<br>ு<br>+ m     |
| $\mathbb{R} \triangleright 0$     | Al Sight config<br>כי            |
| $\frac{11}{11}$ D $\frac{11}{11}$ | Al Damage sense config<br>÷      |
| $\mathbb{R} \triangleright 2$     | Al Prediction sense config<br>כי |
| $\mathbb{R} \triangleright 3$     | Al Hearing config<br>כי          |
| Dominant Sense                    | AlSense_Damage<br>o x 5          |

Рисунок 2.17 – Компонент «AI Perception» з доданими чуттями сприйняття

Для реалізації можливостей ШІ по ухиленню від атак гравця, більш натуральному патрулюванні (переміщення не до самої точки, а до найближчого до персонажа ШІ місця навколо цієї точки) та пошуку оптимального укриття було використано систему запитів середовища EQS та створено необхідні сервіси для цих запитів [33].

Програмну реалізацію Blueprint класів ШІ та його контролера наведено в додатку Б. Завдання та сервіси поведінкового дерева наведено в додатку В.

На рисунку 2.18 наведено запити середовища для натурального патрулювання та ухилення від атак гравця, які знаходяться в окремих файлах.

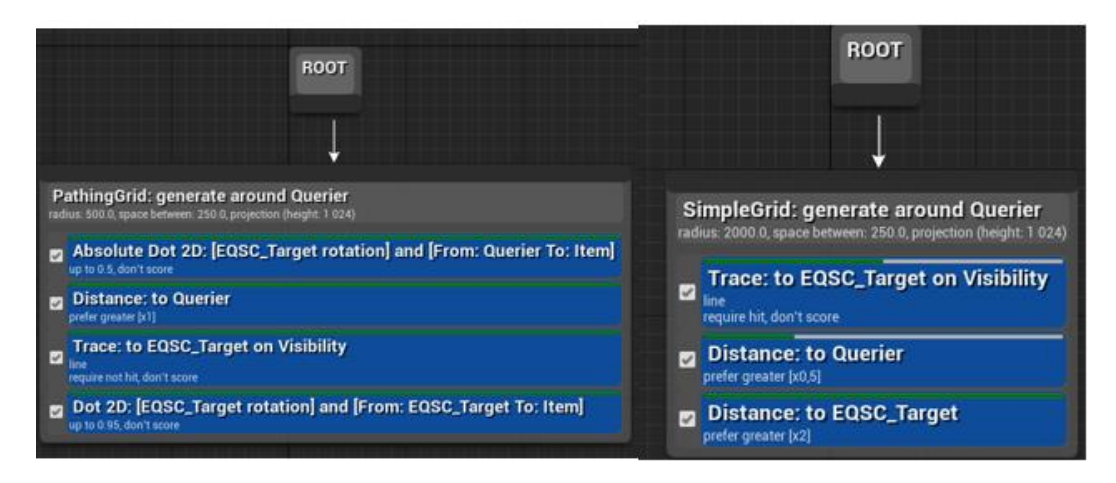

Рисунок 2.18 – Запити середовища для натурального патрулювання та ухилення

На рисунку 2.19 наведено запит середовища для пошуку оптимального укриття, щоб уникати гравця в разі потреби.

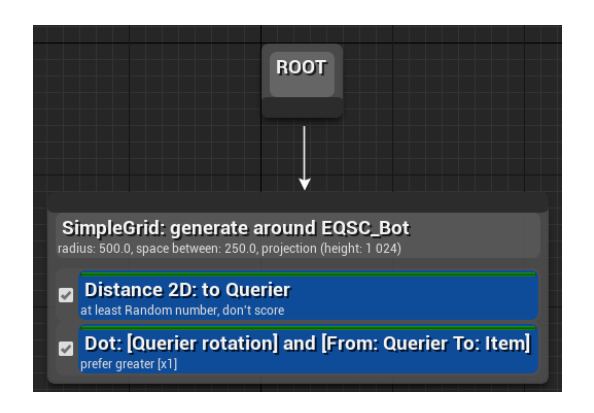

Рисунок 2.19 – Запит середовища для пошуку оптимального укриття

Система запитів середовища по суті генерує сітку навколо того, що робить цей запит, і з допомогою збору даних середовища через різноманітні тести видає елемент сітки, який найкраще підходить для отриманого запиту.

# <span id="page-31-0"></span>**2.5 Відлагодження та тестування роботи елементів ШІ та комп'ютерної гри**

Для відлагодження та тестування роботи елементів ШІ, використовувалися засоби UE 4.27 для відлагодження роботи ШІ, які надають інформацію про навігацію, ШІ, поведінкове дерево, EQS та сприйняття (див. рисунок 2.20).

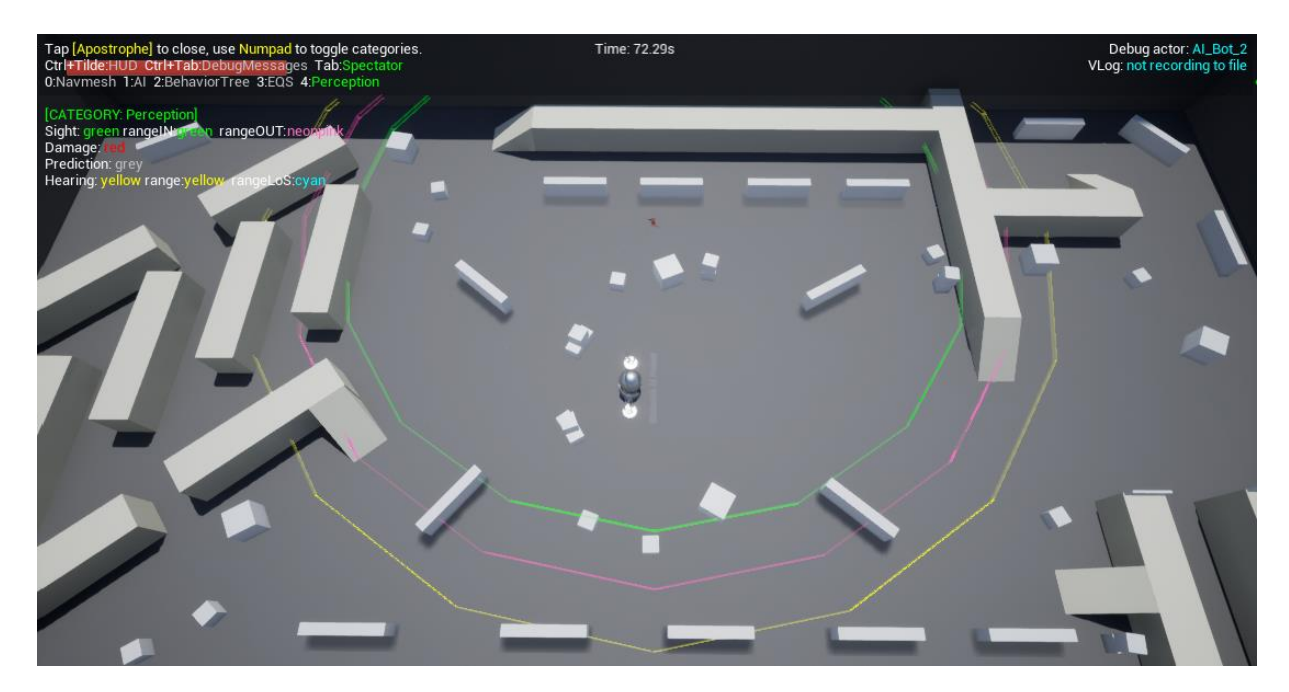

Рисунок 2.20 – Відображення зон сприйняття ШІ в режимі відлагодження

Режим відлагодження ШІ в UE дозволяє в реальному часі проводити тестування роботи елементів ШІ [34]. На рисунку 2.21 наведено відображення сфер, які представляють місце та тип сприйняття (червона сфера – отримання шкоди, жовта сфера – сприйняття слухом, сіра сфера – передбачення та зелена  $\sin$ ).

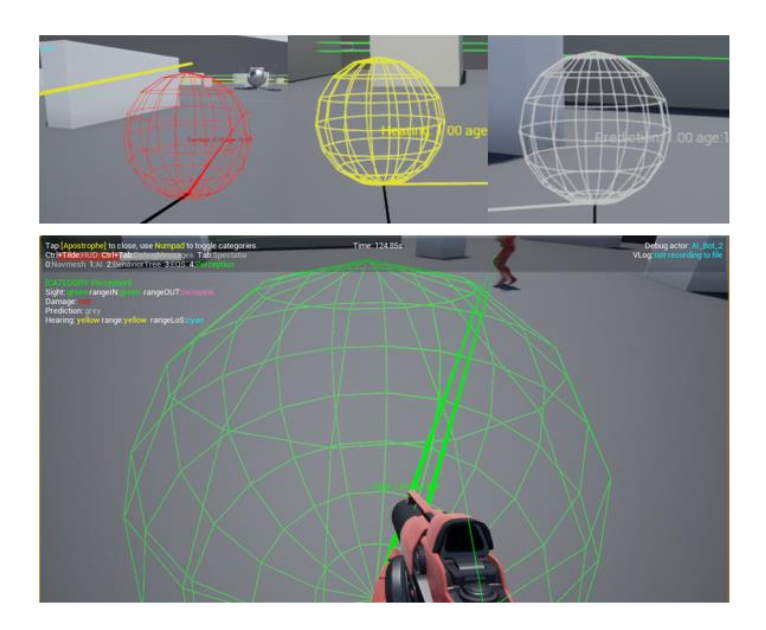

Рисунок 2.21 – Відображення сфер сприйняття ШІ в режимі відлагодження

Для відлагодження та тестування роботи системи запитів середовища, використовувався спеціальний актор «EQS Testing Pawn», який бере на себе роль ШІ та демонструє роботу EQS в реальному часі [35].

На рисунку 2.22 наведено процес тестування роботи запиту середовища для ухилення ШІ від атак гравця.

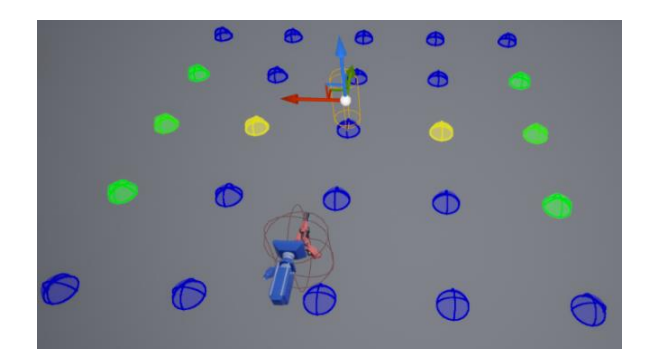

Рисунок 2.22 – Тестування роботи запиту середовища для ухилення ШІ від атак

Запит середовища для ухилення ШІ від атак бере до уваги місцезнаходження гравця, та починає працювати, щойно він входить в зону роботи згенерованої зпитом сітки, де визначаються елементи сітки, що найкраще підходять для ухилення від атак відносно позиції гравця, їх позначено зеленим кольором (див. рис. 2.22). Подібним чином було проведено

тестування запиту середовища для пошуку укриття для ШІ в разі потреби та запиту середовища для натурального патрулювання. На рисунку 2.23 наведено тестування запиту середовища для пошуку укриття.

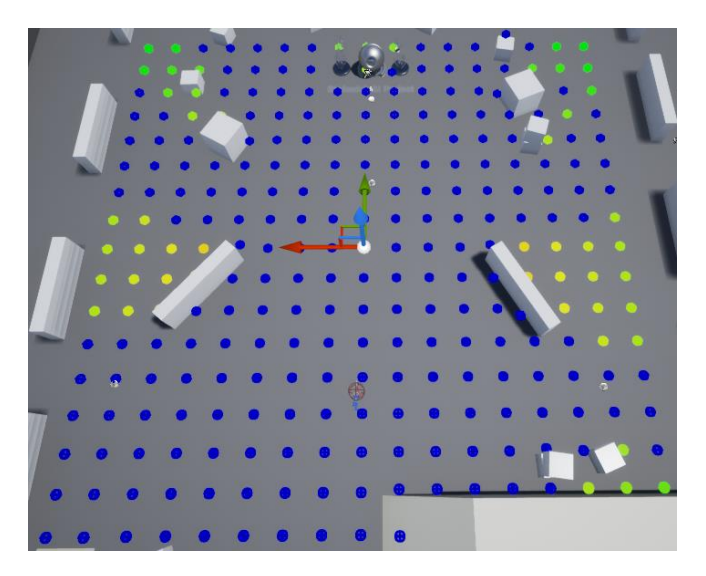

Рисунок 2.23 – Тестування роботи запиту середовища для пошуку укриття

На рисунку 2.24 наведено процес тестування запиту середовища для натурального патрулювання.

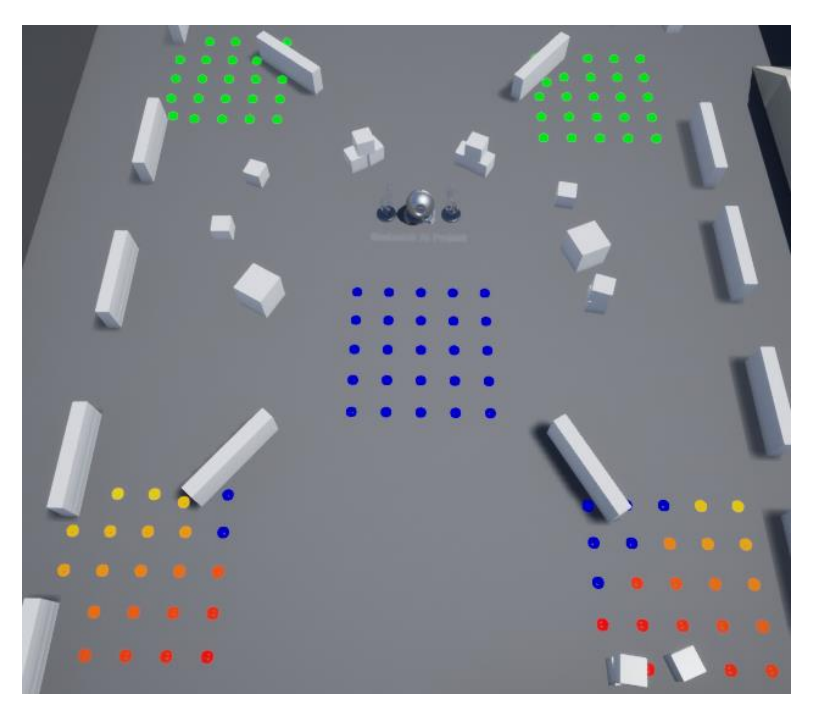

Рисунок 2.24 – Тестування роботи запиту середовища для натурального патрулювання

Запит середовища для натурального патрулювання бере до уваги місцезнаходження персонажа ШІ та його напрям руху, щоб знайти для нього найкращі елементи з сіток, що генеруються навколо точок патрулювання, серед найкращих елементів вибирається випадковим чином один з них.

## <span id="page-34-0"></span>**2.6 Пакування комп'ютерної гри в UE для розповсюдження**

Щойно роботу над комп'ютерною грою з елементами ШІ UE 4.27 було завершено, необхідно було провести пакування проєкту, яке гарантує, що весь код та контент проєкту буде в необхідному для обраної платформи форматі (див. рисунок 2.25).

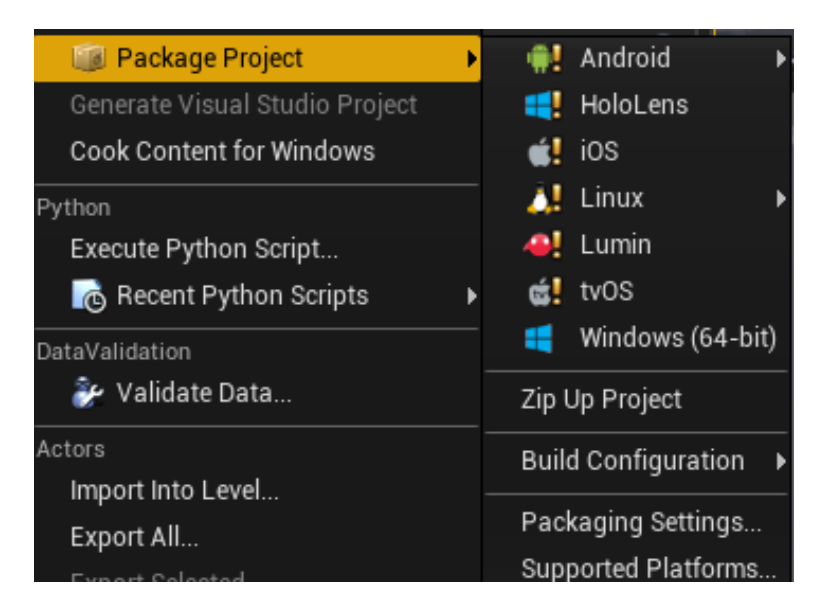

Рисунок 2.25 – Вибір платформи для процесу пакування комп'ютерної гри

Процес пакування проєкту відбувається в декілька кроків. Спочатку компілюється код, що відноситься безпосередньо до самого проєкту, щойно він буде скомпільований, весь необхідний контент буде конвертовано в необхідний формат для обраної платформи, після цього, скомпільований код та конвертований контент буде сформовано в розповсюджуваний набір файлів (див. рисунок 2.26).

Ігровий рушій UE 4.27 дозволяє проводити пакування проєкту для ОС Android, HoloLens, iOS, Linux, Lumin, tvOS та Windows. Для пакування комп'ютерної гри з елементами ШІ було обрано платформу Windows (64-біт).

| u<br>2 Output Log                                                                                                    | $  \mathbf{x}$                                                                                                    |
|----------------------------------------------------------------------------------------------------|----------------------------------------------------------------------------------------------------|
| $T$ Filters $\sim$<br>Search Log                                                                                                    | Q                                                                                                    |
| UATHelper: Packaging (Windows (64-bit)):<br>UATHelper: Packaging (Windows (64-bit)):<br>UATHelper: Packaging (Windows (64-bit)): UnrealPak terminated with exit code 0<br>UATHelper: Packaging (Windows (64-bit)):<br>UATHelper: Packaging (Windows (64-bit)):<br>UATHelper: Packaging (Windows (64-bit)):<br>UATHelper: Packaging (Windows (64-bit)): BUILD SUCCESSFUL | UATHelper: Packaging (Windows (64-bit)): Waiting for child processes to complete (1/1)<br>UATHelper: Packaging (Windows (64-bit)): Output from: E:\!TNTU\UE4\Projects\Stefaniuk_AI_Project\Stefaniuk_AI_Project.u<br>al+Engine+UE_4.27\PakList_Stefaniuk_AI_Project-WindowsNoEditor.txt" -cryptokeys=E:\!TNTU\UE4\Projects\Stefaniuk_AI_Proj<br>ionformats=Oodle -compressmethod=Kraken -compresslevel=5 -multiprocess -abslog="C:\Users\stefa\AppData\Roaming\Unreal<br>LogInit: Display: Loading text-based GConfig<br>OodleDataCompression: Display: Oodle v2.9.0 initializing with method=Kraken,<br>LogPakFile: Display: Parsing crypto keys from a crypto key cache file<br>LogPakFile: Display: Loading response file C:\Users\stefa\AppData\Roaming\Un<br>LogPakFile: Display: Added 2054 entries to add to pak file.<br>LogPakFile: Display: Loading pak order file E:\!TNTU\UE4\Projects\Stefaniuk_<br>LogPakFile: Display: Finished loading pak order file E:\!TNTU\UE4\Projects\S<br>LogPakFile: Display: Collecting files to add to pak file<br>LogPakFile: Display: Collected 2054 files in 0.01s.<br>LogPakFile: Display: Creating pak E:\!TNTU\UE4\Projects\Stefaniuk_AI_Project<br>LogPakFile: Display: CompressionFormats in priority order: Oodle, Zlib<br>LogDerivedDataCache: Display: Pak cache opened for reading ///Engine/D<br>LogDerivedDataCache: Display: Performance to C:/Users/stefa/AppData/Local/Un<br>LogPakFile: Display: CompressionFormat 0 [Oodle] : 749 files, 304489755 -> 9<br>LogPakFile: Display: CompressionFormat 1 [Zlib] : 61 files, 3394682 -> 11383<br>LogPakFile: Display: CompressionFormat 2 [None] : 1244 files, 10597159 -> 10<br>LogPakFile: Display: Added 2054 files, 111762024 bytes total, time 13.77s.<br>LogPakFile: Display: PrimaryIndex size: 35958 bytes<br>LogPakFile: Display: PathHashIndex size: 50034 bytes<br>LogPakFile: Display: FullDirectoryIndex size: 71364 bytes<br>LogPakFile: Display: Compression summary: 32.51% of original size. Compresse<br>LogPakFile: Display: Encryption - DISABLED<br>LogPakFile: Display: Unreal pak executed in 13.849266 seconds<br>UATHelper: Packaging (Windows (64-bit)): Copying NonUFSFiles to staging directory: E:\!TNTU\UE4\Projects\Stefaniuk_AI_P<br>********** STAGE COMMAND COMPLETED **********<br>********** PACKAGE COMMAND STARTED **********<br>********** PACKAGE COMMAND COMPLETED **********<br>UATHelper: Packaging (Windows (64-bit)): ********** ARCHIVE COMMAND STARTED **********<br>UATHelper: Packaging (Windows (64-bit)): Archiving to E:/!TNTU/UE4/PackegedProjects/ForScreens<br>UATHelper: Packaging (Windows (64-bit)): ********** ARCHIVE COMMAND COMPLETED **********<br>UATHelper: Packaging (Windows (64-bit)): AutomationTool exiting with ExitCode=0 (Success) |
| Cmd $\blacktriangledown$<br>Enter Console Command                                                                                                    |                                                                                                    |
|                                                                                                    | Packaging complete!<br>□<br>$\blacktriangleright$                                                                                                    |
|                                                                                                    | Show Output Log                                                                                                    |

Рисунок 2.26 – Процес пакування комп'ютерної гри з елементами ШІ

Щойно процес пакування комп'ютерної гри було завершено, набір сформованих файлів можна знайти в вказаній при пакуванні директорії (див. рисунок 2.27).

| F-<br>Stefaniuk_Al_ShippingProject           | 292.6 MB |
|----------------------------------------------|----------|
| Ė⊡<br>Engine                                 | 185,9 MB |
| Stefaniuk_Al_Project<br>$+ -$                | 106.6 MB |
| <files><br/>E-</files>                       | 143,5 KB |
| <b>B</b> Stefaniuk Al Project.exe            | 141.5 KB |
| <b>EMAILE Manifest_NonUFSFiles_Win64.txt</b> | 2.0 KB   |

Рисунок 2.27 – Сформовані файли комп'ютерної гри з елементами ШІ

Розміри комп'ютерної гри залежать від розміру використовуваного контенту. Розмір готової комп'ютерної гри з елементами ШІ становить 292,6 МБ, з яких 185,9 МБ містять файли ігрового рушія UE для запуску та роботи комп'ютерної гри, 106,6 МБ містять файл з запакованим контентом комп'ютерної гри. Розмір виконуваного файлу комп'ютерної гри становить 141,5 КБ. При розповсюдженні комп'ютерної гри через сторонні ресурси, часто необхідно створювати інсталяційні файли, або архівування для зменшення її розміру. При використанні ігрових площадок для розповсюдження комп'ютерних ігор, додаткових кроків робити не потрібно.

## <span id="page-37-0"></span>**РОЗДІЛ 3. БЕЗПЕКА ЖИТТЄДІЯЛЬНОСТІ, ОСНОВИ ОХОРОНИ ПРАЦІ**

## <span id="page-37-1"></span>**3.1 Психологічні чинники небезпеки**

Фізіологічні та психологічні якості працівника використовуються під час праці, яка спонукає, програмує та регулює діяльність людини та під час якої відбувається м'язове та нервове напруження людини.

З появою та розповсюдженням комп'ютерів, їх використання загострило проблеми збереження здоров'я, як власного так і суспільного, з'явилась вимога удосконалення підходів до організації робочих місць та проведення профілактичних заходів для запобігання наслідкам негативного впливу на здоров'я користувачів комп'ютерів.

Заходи з охорони праці користувачів комп'ютерів розглядаються в соціальному, медичному та психологічному аспектах. Психологія праці має значне місце в профілактиці розладів здоров'я. Тому заходи, пов'язані з формуванням виробничих колективів, сприяють зменшенню нервовопсихологічного перенапруження, підвищенню працездатності та ефективності праці, у яких відсутня психологічна несумісність [36].

Розробники будь-яких програмних засобів виконують роботу з комп'ютерами та документацією з необхідністю інтенсивного обміну інформацією та високою частотою прийняття рішень. Робота розробників характеризується інтенсивною розумовою працею з підвищеним напруженням зору, вимушеною робочою позою, періодичним навантаженням на кисті верхніх кінцівок та концентрацією уваги на фоні нервово-емоційного напруження. Також, ця робота виконується з періодичним пошуком помилок в умовах дефіциту часу.

У зв'язку з появою необхідності дистанційної роботи, виникає необхідність розмови про психологічні чинники небезпеки та їх вплив на фізичне здоров'я людини на робочому місці.

Існує багато факторів, що сприяють скелетно-м'язовому дискомфорту та порушенням на робочому місці. Деякі фактори ризику є суто фізичними, такі як незручні або тривалі пози, деякі пов'язані зі складною природою особистості, як-от рівень її фізичної підготовки та стать, а інші є психосоціальними факторами.

Психофізіологічні фактори, що впливають на користувача, призводять до його фізичних та нервово-психічних навантажень.

Характерною під час роботи з комп'ютерами є таке фізичне навантаження, як тривале статичне напруження м'язів. Воно обумовлено вимушеним тривалим сидінням в одній і тій самій позі, часто незручною, необхідністю постійного спостереження за екраном (напружуються м'язи шиї, погіршується мозковий кровообіг), набором великої кількості знаків за робочу зміну (статична перенапруга м'язів плечового пояса та рук). При цьому виникає також локальне динамічне навантаження пальців та кистей рук.

До факторів, що призводять до нервово-психічних навантажень, можна віднести підвищену нерівномірність розподілу яскравості у полі зору користувача, підвищену зовнішню освітленість екрану, підвищену пульсацію світлового потоку джерел світла або світлового потоку, що випромінюється екраном. Світлові пульсації (навіть непомітні для ока) призводять до підвищення загальної та зорової втоми, погіршення зорової працездатності, зниження продуктивності праці. Зі зменшенням частоти пульсацій негативні ефекти посилюються. До нервово-психічних навантажень призводить також низькочастотне мерехтіння екрана, зміна яскравості його світіння. Воно може виникнути через взаємодію пульсуючих світлових потоків джерел світла та екрану.

Зазначені фактори представляють досить широкий спектр фізичних та психофізичних факторів, частина яких за своїм впливом має разовий характер (електричний струм, пожежна небезпека). Більшість факторів постійно впливають на всіх без винятку користувачів комп'ютерів. Багато факторів, що

здаються несуттєвими, при систематичному впливі можуть призводити до істотного зниження працездатності та погіршення здоров'я користувача.

Від 60 до 90% травм [37] на виробництві та у побуті відбувається з вини самих потерпілих. Підвищується ймовірність наразитися на небезпеку через постійні функціональні зміни в нервовій системі, інших системах та органах, які мають хворобливий характер чи близький до цього стан. Ці зміни не спричиняють непрацездатності, проте можуть чинити несприятливий вплив на людей з точки зору безпеки.

Порушення зв'язку між сенсорними та руховими центрами вищих відділів нервової системи також підвищують імовірність наразитися на небезпеку. Наслідками цих порушень може бути неспроможність людини швидко та точно реагувати на зовнішні впливи. Також, імовірність наразитися на небезпеку підвищується при невдоволеності роботою чи відсутністю інтересу до роботи. Невдоволення чи не зацікавленість роботою спричиняє нездатність людини психологічно правильно налаштовуватись та зосереджувати увагу на точному виконанні роботи, поведінка стає невпевненою, увага – розсіяною. Саме ці відхилення у поведінці людини є частою причиною нещасних випадків, тому дуже важливим є те, що людина повинна обирати собі такий вид занять, який буде в повній мірі відповідати її нахилам та інтересам.

Іншими чинниками є також необережність, що підвищує імовірність наразитися на небезпеку в певний момент часу не тільки самому працівнику, а й усьому його колективу, і втома, яка є досить значним чинником, оскільки вона здатна знижувати сприйняття подразників, здатності до запам'ятовування інформації, здатності концентрування уваги, сповільнювати мислення та сенсомоторних функцій та спричиняти зміни емоційного стану людини.

Запобігання психологічним чинникам небезпеки є важливим для успішного створення комп'ютерної гри з елементами штучного інтелекту. Найбільшого впливу матимуть чинники емоційного характеру, що може призвести до багатьох інших небезпек, таких, як неуважність, яка впливає на ефективність виконання роботи та призводить до пошкодження речей на робочому місці, і втома (емоційна та фізична), яка впливає на психологічний стан працівника.

## <span id="page-40-0"></span>**3.2 Вимоги безпеки до робочих місць при виконанні робіт**

Кожна організація повинна серйозно ставитися до безпеки на робочому місці. Робота в безпечному середовищі призводить до покращення якості роботи та умов праці, чого прагне кожен працівник. Вища якість охорони здоров'я та безпеки призводить до підвищення продуктивності, оскільки здорові працівники є більш продуктивними і спричиняють позитивний вплив на основний процес функціонування компанії. З іншого боку, якщо працівники відчувають невпевненість на роботі, продуктивність зводиться до мінімуму [38].

Інструменти високошвидкісного зв'язку та роботи в мережі можуть мати істотний вплив на підвищення безпеки на робочому місці. Промислові організації можуть легко використовувати мережу Інтернет для роботи та спілкування зі своїми співробітниками.

Комунікаційні програми та інструменти можуть збирати реальні дані, дозволяючи роботодавцям знати про стан безпеки своїх співробітників. Роботодавці повинні мати можливість отримувати актуальну інформацію про стан безпеки та здоров'я на робочому місці. Вони можуть досягти цього за допомогою технологій підключення до мережі Інтернет. Веб-додатки можуть бути ефективним інструментом у цій сфері.

Намір розробки програм безпеки полягає в тому, щоб спростити доступ до необхідної інформації про ризики, пов'язані з процесом роботи. Ці програми отримують інформацію, пов'язану з робочими проєктами, створюють її базу даних, і досліджуючи різні випадки, дозволяють передбачити можливі ризики чи нещасні випадки.

Вони організовують контрольні списки безпеки, зберігають фотографії етапів роботи, вимірюють прогрес проєкту та передають стан ризикованих кроків. Такі інструменти є дуже корисними в управлінні безпекою та гігієною праці та полегшують процес догляду за робочими операціями.

Тривимірне моделювання може допомогти співробітникам у робочому середовищі дізнатися більше про робоче місце та усвідомити можливі небезпеки.

Роботодавці також можуть використовувати тривимірне моделювання для навчання правил безпеки для працівників. У тривимірному просторі, схожому на реальність, можна передати кроки, необхідні для безпечного виконання роботи, і визначити небезпеки та нещасні випадки, які можуть статися.

В інших випадках використовується моделювання для проєктування промислового процесу та попереднього тестування безпеки в конкретному середовищі. Також, отримується вигода від цього для підтримки природно безпечних робочих місць і хімічних процесів, які залежать від структури та будівлі робочого місця (щоб розробити безпечний за своєю природою процес, необхідно позбутися всіх передбачуваних факторів ризику на стадії його прототипу).

У випадку з працівником, який хоче переглянути певний метод роботи у своєму робочому середовищі та згадати, як це робити безпечно, перегляд таких моделей через смартфони може значно прискорити його роботу.

Штучний інтелект і машинне навчання не є безпосередньо прийнятими як технології безпеки. Але, ці теми комп'ютерних наук відіграють роль у вдосконаленні технологій безпеки.

Безпека використовується, як наука щоб запобігти виникненню ризикованих ймовірностей. А коли справа доходить до ймовірності та статистики, комп'ютери стають нам у нагоді.

Одним зі складнощів безпеки на робочому місці є моніторинг усіх наявних ситуацій. З іншого боку, багато нещасних випадків трапляються через неуважність або відволікання людей-операторів.

Як рішення, можуть використовуватись дрони, оснащені камерами, які можуть стежити за різними процесами на робочому місці. Потім за допомогою комп'ютерної обробки зображень, аналізу штучного інтелекту та машинного навчання система може перевірити, чи існує потенційний ризик чи небезпека.

Більш детально, за допомогою штучного інтелекту, дрон може визначити, чи одягає працівник рукавички в ситуації, коли їх необхідно носити та чи залишив він небезпечні робочі відходи на шляху робочого процесу.

Робоче місце для виконання робіт сидячи організовують у разі фізично легкої роботи, яка не вимагає вільного пересування працюючого, а також у разі роботи середньої тяжкості у випадках, обумовлених особливостями робочих завдань [39]. Конструкція робочого місця та взаємне розташування всіх його елементів (сидіння, органів керування, засобів відображення інформації тощо) повинні відповідати фізіологічним і психологічним вимогам, а також характеру виконуваної роботи.

Організація робочих місць забезпечує стійке положення та вільність рухів працівника, безпеку виконання трудових операцій, виключає або допускає лише в деяких випадках роботу в позах, які зумовлюють підвищену втомлюваність.

На робочому місці немає нічого зайвого, всі необхідні для роботи предмети повинні знаходитись поряд з працівником, але не заважати йому.

Конструкція виробничого устаткування й робочого місця забезпечує оптимальне положення тіла працюючого, це досягається шляхом:

– регулювання висоти робочої поверхні, сидіння й простору для ніг;

– підбору оптимального варіанту при компонуванні засобів відображення інформації, що в максимальній мірі відповідав би ергономічним вимогам.

Дуже часто використовувані засоби відображення інформації, які вимагають точного й швидкого зчитування показників, повинні розміщуватися у вертикальній площині під кутом ±15° від нормальної лінії погляду та в горизонтальній площині під кутом ±15° від сагітальної площини [40].

Безпека робочого місця є важливим фактором для створення комп'ютерної гри з елементами штучного інтелекту, оскільки правильно організоване робоче місце якісно позначається на роботі працівника та забезпечує максимальну безпеку та ефективну працю.

#### **ВИСНОВКИ**

<span id="page-44-0"></span>В процесі роботи над кваліфікаційною роботою була створена комп'ютерна гра з використанням ігрового рушія Unreal Engine 4.27 з елементами штучного інтелекту. Елементи ШІ комп'ютерної гри були створені з використанням засобів ігрового рушія Unreal Engine для роботи з ігровим ШІ. При належному доопрацюванні візуальної частини комп'ютерної гри та її розповсюдженні, вона могла б мати успіх у певної категорії людей.

В першому розділі кваліфікаційної роботи освітнього рівня «Бакалавр»:

– Проаналізовано предметну область.

– Сформовано вимоги щодо реалізації комп'ютерної гри.

– Проведено пошук актантів і варіантів використання комп'ютерної гри.

– Обґрунтовано використання середовища та засобів розробки комп'ютерної гри з елементами ШІ.

В другому розділі кваліфікаційної роботи:

– Показано структуру комп'ютерної гри.

– Створено ігровий світ комп'ютерної гри засобами ігрового рушія.

- Спроєктовано головне меню та ігровий інтерфейс комп'ютерної гри.
- Здійснено програмну реалізацію поведінки комп'ютерної гри та ШІ.
- Представлено програмну реалізацію функціоналу гравця та ШІ.
- Здійснено генерацію навігаційної сітки для функціонування ШІ.

– Протестовано та відлагоджено роботу елементів ШІ комп'ютерної гри.

– Виконано підготовку комп'ютерної гри до розповсюдження.

У розділі «Безпека життєдіяльності, основи хорони праці» висвітлено питання психологічних чинників небезпеки, де було вказано основні психологічні чинники небезпеки, як їм протистояти та уникати їх, і питання вимог безпеки до робочих місць при виконанні робіт, де було запропоновано заходи щодо підвищення безпеки на робочому місці та наведено основні вимоги до робочих місць.

#### **ПЕРЕЛІК ДЖЕРЕЛ**

<span id="page-45-0"></span>1. The Total Beginner's Guide to Game AI [Електронний ресурс] / Ben Sizer // GameDev.net.  $-$  2018.  $-$  Режим доступу до ресурсу: https://www.gamedev.net/tutorials/programming/artificial-intelligence/the-totalbeginners-guide-to-game-ai-r4942/ (08.02.2022)

2. Game Development using Artificial Intelligence in Unreal Engine [Електронний ресурс] / Ritik Kothari, Smit Nawar, Siddharth Kothari // IRJET. – 2021. – Режим доступу до ресурсу: https://www.irjet.net/archives/V8/i4/IRJET-V8I4361.pdf (08.02.2022)

3. Штучний інтелект у відеоіграх [Електронний ресурс] // Вікіпедія Апдейт. – 2020. – Режим доступу до ресурсу: https://uk.upwiki.one/wiki/artificial\_intelligence\_in\_video\_games (08.02.2022)

4. Створити Бога. Навіщо ми розробляємо штучний інтелект і чим нам це загрожує [Електронний ресурс] / Костянтин Ценцура // НВ Преміум. – 2020. – Режим доступу до ресурсу: https://techno.nv.ua/ukr/popscience/shtuchniyintelekt-shcho-ce-take-i-navishcho-vin-nam-potriben-50053922.html (09.02.2022)

5. Artificial Intelligence in Video Games [Електронний ресурс] / Laura E Shummon Maass // Towards Data Science.  $-2019$ . – Режим доступу до ресурсу: https://towardsdatascience.com/artificial-intelligence-in-video-games-3e2566d59c22 (09.02.2022)

6. Какой он, искусственный интеллект в играх: лучшие и худшие примеры [Електронний ресурс] / Илья Макаров // TechInsider. – 2021. – Режим доступу до ресурсу: https://www.techinsider.ru/technologies/723033-kakoy-oniskusstvennyy-intellekt-v-igrah-luchshie-i-hudshie-primery (09.02.2022)

7. История развития ИИ в играх: эволюция, алгоритмы, хардкор [Електронний ресурс] / AbuseReviews // StopGame.  $-$  2019. – Режим доступу до ресурсу: https://stopgame.ru/blogs/topic/93248 (11.02.2022)

8. Офіційний вебсайт Unreal Engine [Електронний ресурс] / Epic Games // Unreal Engine. – 2022. – Режим доступу до ресурсу: https://www.unrealengine.com/en-US/ (12.02.2022)

9. Learn Unreal Engine [Електронний ресурс] / Epic Games // Unreal Engine. – 2021. – Режим доступу до ресурсу: https://learn.unrealengine.com/ (12.02.2022)

10. Документація Unreal Engine 4 [Електронний ресурс] / Epic Games // Unreal Engine. – 2021. – Режим доступу до ресурсу: https://docs.unrealengine.com/4.27/en-US/ (12.02.2022)

11. Romero M. Blueprints Visual Scripting for Unreal Engine / M. Romero, B. Sewell – Birmingham : Packt Publishing, 2019. – 349 с. – ISBN 978-1789347067

12. Satheesh Pv. Beginning Unreal Engine 4 Blueprints Visual Scripting / Pv. Satheesh – New York : Apress, 2021. – 165 с. – ISBN 978-1484263952

13. Volin S. Learning C++ by Building Games with Unreal Engine 4: A beginner's guide to learning 3D game development with  $C_{++}$  and UE4 / S. Volin – 2е вид., Birmingham : Packt Publishing, 2018. – 468 с. – ISBN 1788476247

14. Edmonds M. Mastering Game Development with Unreal Engine 4 / M. Edmonds – 2-е вид., Birmingham : Packt Publishing,  $2018. - 356$  с. – ISBN 978-1788991445

15. Cordone R. Unreal Engine 4 Game Development Quick Start Guide / R. Cordone – Birmingham : Packt Publishing, 2019. – 202 с. – ISBN 1789950686

16. Как работает ИИ в F.E.A.R. – постоянное планирование в качестве альтернативы дереву поведения [Електронний ресурс] / Владимир Семыкин // DTF. – 2020. – Режим доступу до ресурсу: https://dtf.ru/gamedev/133115-kakrabotaet-ii-v-f-e-a-r-postoyannoe-planirovanie-v-kachestve-alternativy-derevupovedeniya (16.02.2022)

17. Почему искусственный интеллект в играх такой глупый и станет ли он когда-нибудь умнее [Електронний ресурс] // Altarena. – 2021. – Режим доступу до ресурсу: https://altarena.ru/pochemu-iskusstvennyj-intellekt-v-igrah-takoj-glupyji-stanet-li-on-kogda-nibud-umnee/ (16.02.2022)

18. Не совсем человек: искусственный интеллект в играх [Електронний ресурс] // SkillBox. – 2021. – Режим доступу до ресурсу: https://skillbox.ru/media/gamedev/iskusstvennyy-intellekt-v-igrakh/ (16.02.2022)

19. Документація Unreal Engine 4: Artificial Intelligence [Електронний ресурс] / Epic Games // Unreal Engine.  $-2021$ . – Режим доступу до ресурсу: https://docs.unrealengine.com/4.27/InteractiveExperiences/ArtificialIntelligence/ (20.02.2022)

20. Документація Unreal Engine 4: Behavior Trees [Електронний ресурс] / Epic Games // Unreal Engine. – 2021. – Режим доступу до ресурсу: https://docs.unrealengine.com/4.27/InteractiveExperiences/ArtificialIntelligence/Beh aviorTrees/ (20.02.2022)

21. Документація Unreal Engine 4: Navigation System [Електронний ресурс] / Epic Games // Unreal Engine.  $-2021$ . – Режим доступу до ресурсу: https://docs.unrealengine.com/4.27/InteractiveExperiences/ArtificialIntelligence/Navi gationSystem/ (20.02.2022)

22. Документація Unreal Engine 4: EQS [Електронний ресурс] / Epic Games // Unreal Engine.  $-$  2021.  $-$  Режим доступу до ресурсу: https://docs.unrealengine.com/4.27/InteractiveExperiences/ArtificialIntelligence/EQS (20.02.2022)

23. Куксон А. Разработка игр на Unreal Engine 4 за 24 часа / А. Куксон, Р. Даулингсока, К. Крамплер : [перевод с английского М.А. Райтмана]. – Москва : Эксмо, 2019. – 528 с. : ил. – (Мировой компьютерный бестселлер. Гейдмизайн). ISBN 978-5-04-103162-6

24. Arevalo K. Creating Games with Unreal Engine, Substance Painter, & Maya / K. Arevalo, M. Tovar, J. Li – Boca Raton : CRC Press, 2020. – 826 с. – ISBN 978-0367512675

25. Kumar A. Immersive 3D Design Visualization: With Autodesk Maya and Unreal Engine  $4 / A$ . Kumar – New York : Apress, 2021. – 393 c. – ISBN 978-1484265963

26. Шэннон Т. Unreal Engine 4 для дизайна и визуализации / Т. Шэннон : [перевод с английского А. А. Незнанова, Н. И. Веселко, О. В. Максименковой]. – Москва : Эксмо, 2021. 368 с. : ил. – (Мировой компьютерный бестселлер. Гейдмизайн). ISBN 978-5-04-108632-9

27. Fozi H. Game Development Projects with Unreal Engine / H. Fozi, G. Marques, D. Pereira, D. Sherry – Birmingham : Packt Publishing, 2020. – 822 с. – ISBN 978-1800209220

28. Doran J. P. Unreal Engine 4.x Scripting with C++ Cookbook / J. P. Doran, W. Sherif, S. Whittle – Birmingham : Packt Publishing, 2019. – 1132 c. – ISBN 978-1789809503

29. Yannakakis G. N. Artificial Intelligence and Games / G. N. Yannakakis, J. Togelius – New York : Springer, 2018. – 360 с. – ISBN 978-3319635187

30. Rabin S. Game AI Pro 360: Guide to Character Behavior / S. Rabin – Boca Raton : CRC Press, 2019. – 164 с. – ISBN 9780367151140

31. Туториал по Unreal Engine. Часть 9: Искусственный интеллект [Електронний ресурс] / PatientZero // Хабр. – 2018. – Режим доступу до ресурсу: https://habr.com/ru/post/346498/ (09.03.2022)

32. Millington I. AI for Games / I. Millington – 3-є вид., Boca Raton : CRC Press, 2019. – 1030 с. – ISBN 9780367670566

33. Millington I. AI for Games (AI for Everything) / I. Millington – Boca Raton : CRC Press, 2021. – 76 с. – ISBN 978-0367643447

34. Unreal Engine 4, C++: Artificial Intelligence [Електронний ресурс] / Charlie Wheate // Engine and Game Programming Blog. – 2019. – Режим доступу до ресурсу: https://gameprogramming426359492.wordpress.com/2019/09/06/unrealengine-4-c-artificial-intelligence/ (01.04.2022)

35. Sapio F. Hands-On Artificial Intelligence with Unreal Engine / F. Sapio – Birmingham : Packt Publishing, 2019. – 552 с. – ISBN 9781788831642

36. Котик А.М. Психология и безопасность. Таллин.: Валгус, 1981. 407 с.

37. Мохняк С.М. Безпека життєдіяльності. Навчальний посібник. / С. М. Мохняк, О. С. Дацько, О. І. Козій, А. С. Романів, М. П. Петрук, В. В. Скіра, В. О. Васійчук – Львів : Видавництво Львівської політехніки, 2009. – 264 с. – ISBN 978-966-553-825-7

38. Скобло Ю.С. Безпека життєдіяльності. Навчальний посібник для вищих навчальних закладів 3-4 рівнів акредитації. / Ю.С. Скобло, Т.Б. Соколовська, Д.І. Морозенко – К.: Кондор, 2003. – 424 с.

39. ДСТУ 8604:2015 «Дизайн і ергономіка. Робоче місце для виконання робіт у положенні сидячи. Загальні ергономічні вимоги»

40. ДСанПін 3.3.2.007-98 «Державні санітарні правила і норми роботи з візуальними дисплейними терміналами (ВДП) електронно-обчислювальних машин».

# **ДОДАТКИ**

Play firing sound F Play Sound at Loc  $f$  Report Noise Eve

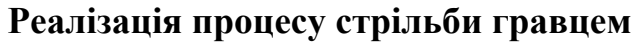

Return Value O

Реалізація процесу стрільби гравцем

ion Fire Pressed

Released D

**f** Get Anim I

Mesh 2P

Key C

Return Va

 $\overline{f}$  Montage Play

Montage to Play

O In Play Rate 1,0

**D** In Time to Start More  $\overline{0,0}$ 

rn Value Typ

Stop All Montages

ò.

Target

Рисунок А.1 – Перша частина реалізації процесу стрільби

Target self Return Value

 $f$  LineTraceByChannel  $\bullet$  Sta Out Hi  $\prec$  Break Hit Re  $P$ Actors to L J Get Player Camera Ma O Player Index 0 Return Valu **Shop Madrid** Hit Actor tor Forward  $\frac{1}{2}$  [5000,0]  $+$  $n \in \Omega$ it Item O  $ex<sub>C</sub>$ Return V

Рисунок А.2 – Друга частина реалізації процесу стрільби

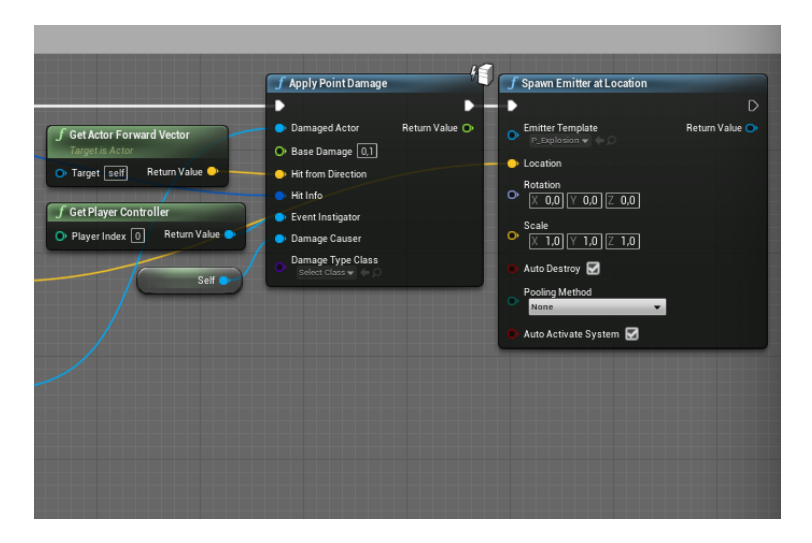

Рисунок А.3 – Третя частина реалізації процесу стрільби

**Додаток А**

 $\bullet$ se Location

 $\bullet$  Loudness  $\boxed{1,0}$ · Instigato

 $\bullet$  Max Range  $\boxed{0,0}$ 

O Tag None

**Додаток Б**

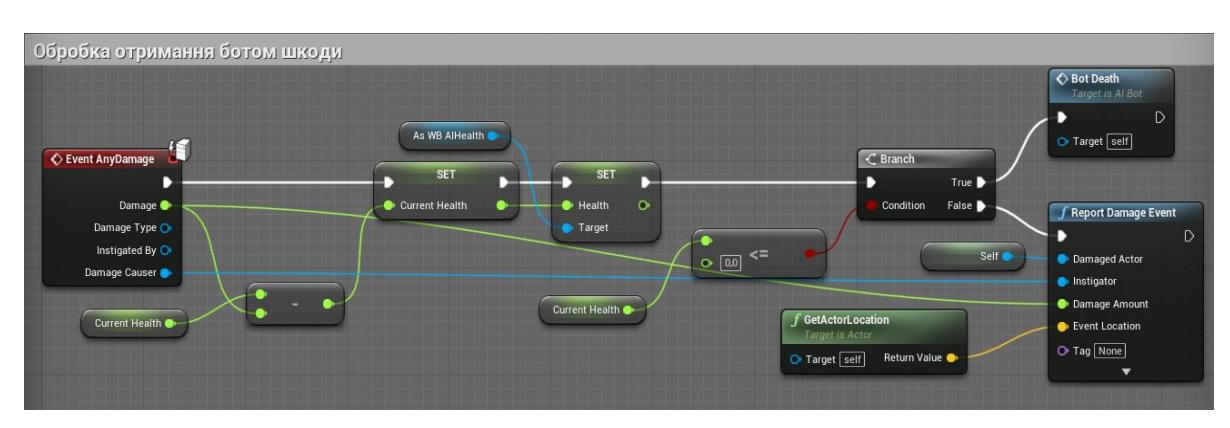

## **Реалізація Blueprint-класів ШІ**

Рисунок Б.1 – Обробка отримання ШІ шкоди

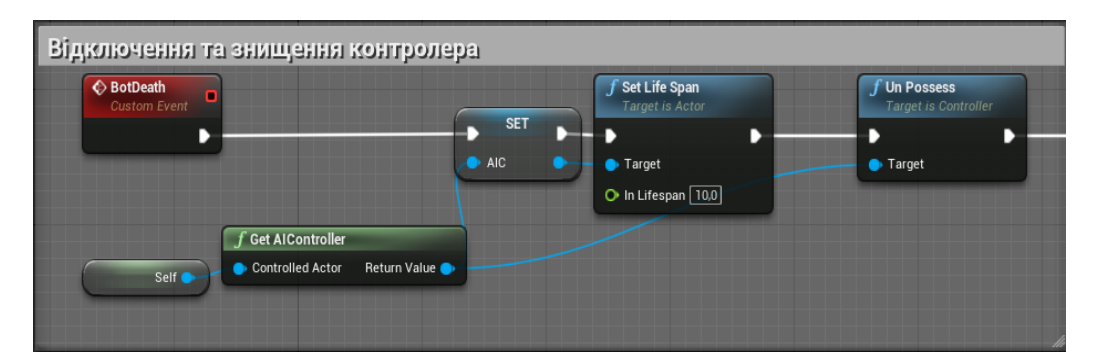

Рисунок Б.2 – Відключення та знищення контролера ШІ

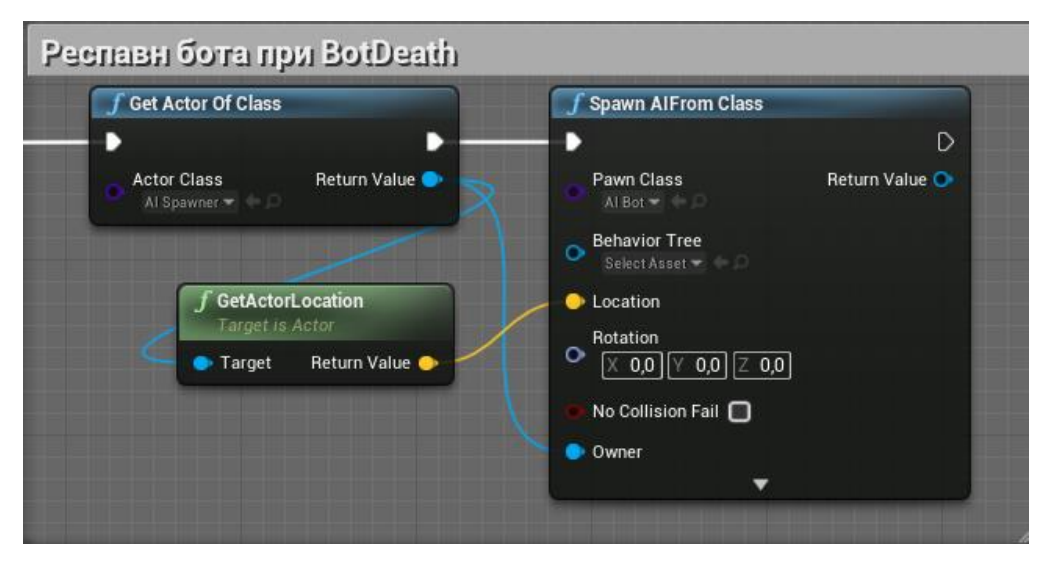

Рисунок Б.3 – Респавн ШІ при BotDeath

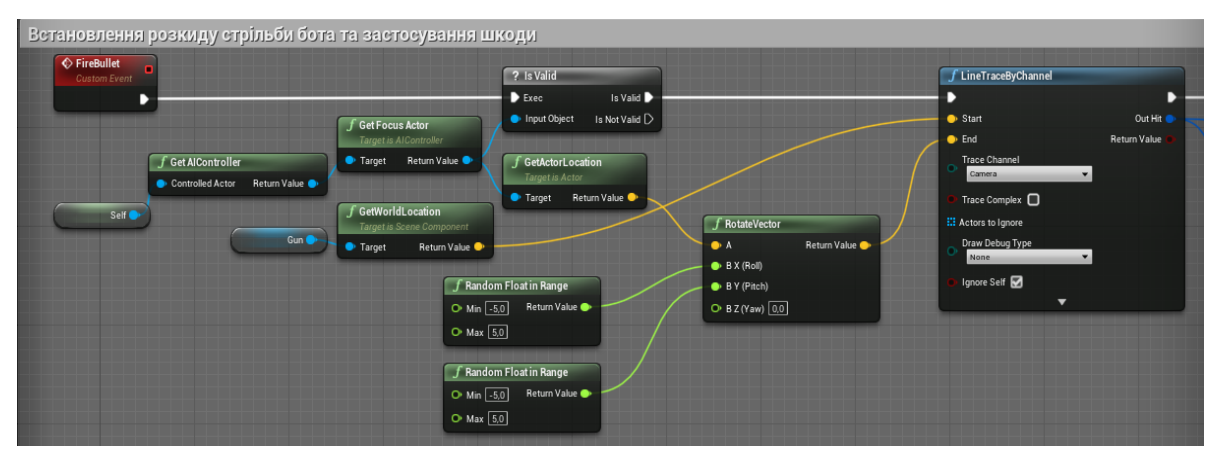

Рисунок Б.4 – Встановлення розкиду стрільби ШІ

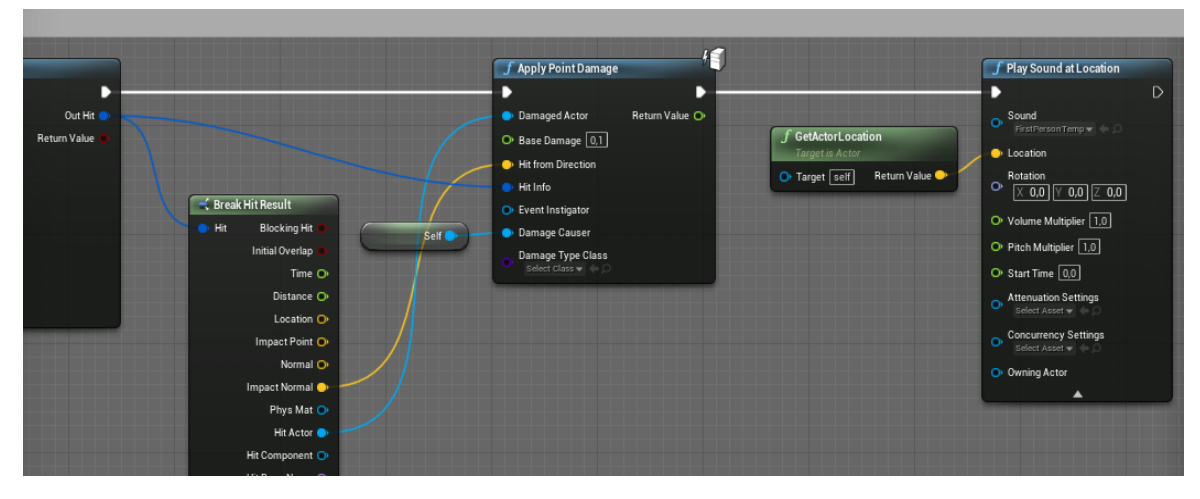

Рисунок Б.5 – Застосування шкоди ШІ до гравця

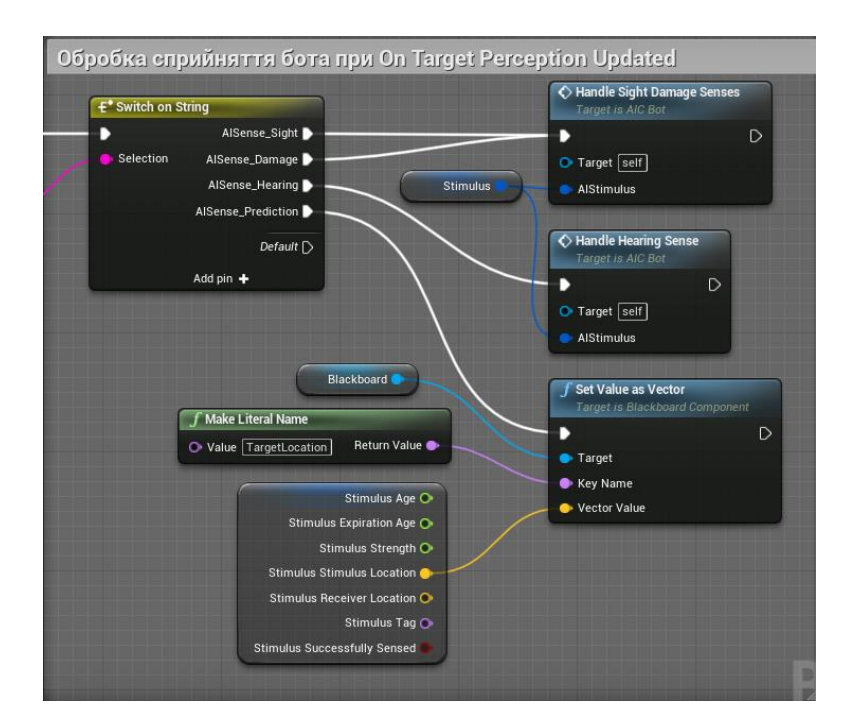

Рисунок Б.6 – Обробка сприйняття ШІ при «On Target Perception Updated»

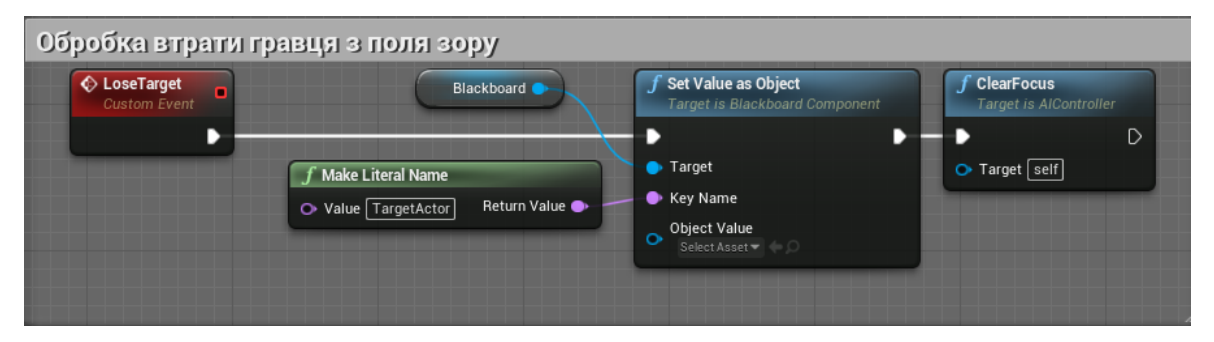

Рисунок Б.7 – Обробка втрати гравця з поля зору

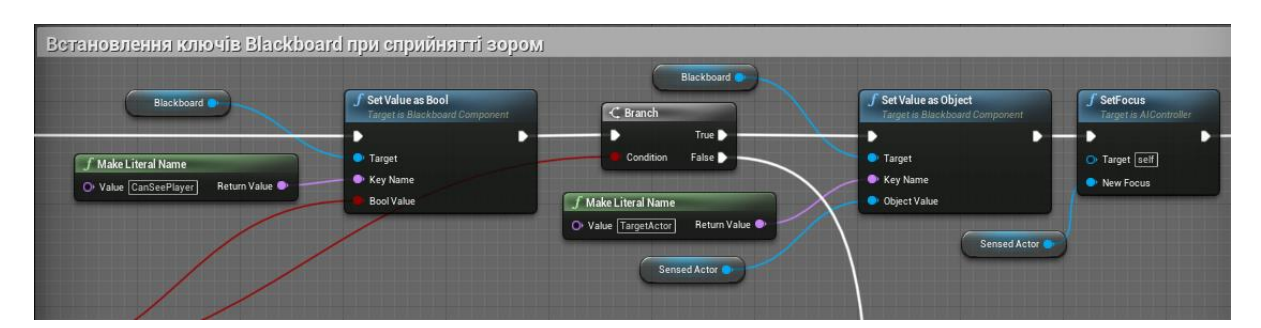

Рисунок Б.8 – Встановлення ключів дошки при сприйнятті зором

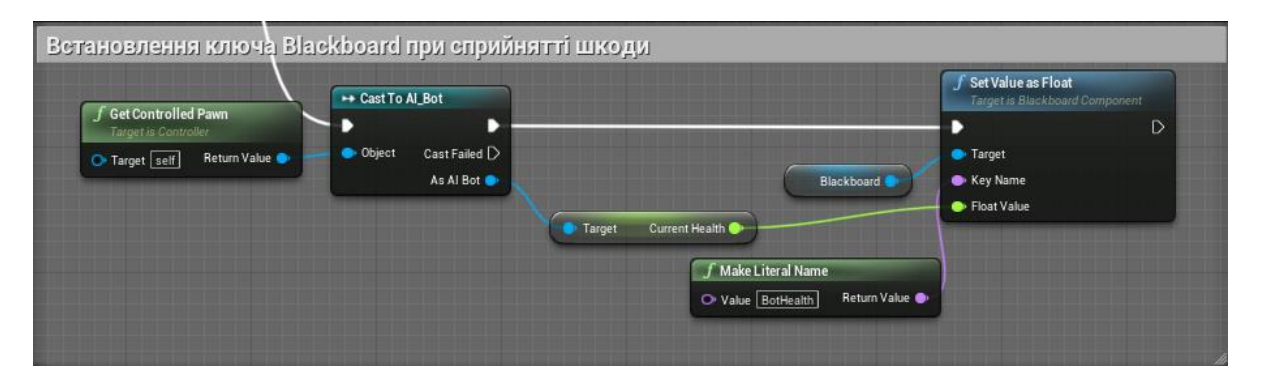

Рисунок Б.9 – Встановлення ключів дошки при сприйнятті шкоди

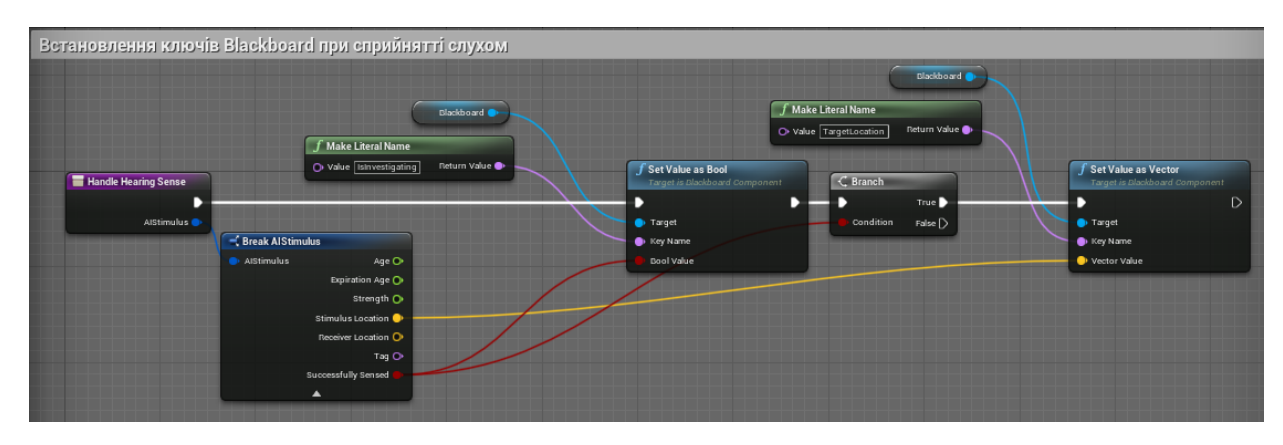

Рисунок Б.10 – Встановлення ключів дошки при сприйнятті слухом

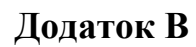

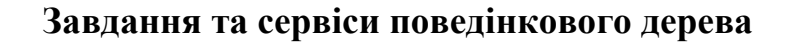

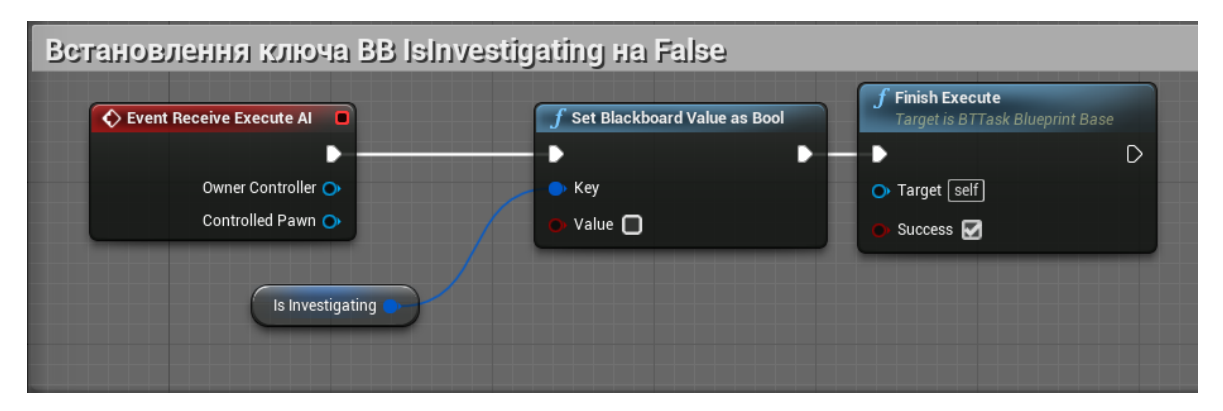

Рисунок В.1 – Встановлення ключа дошки «IsInvestigating» на False

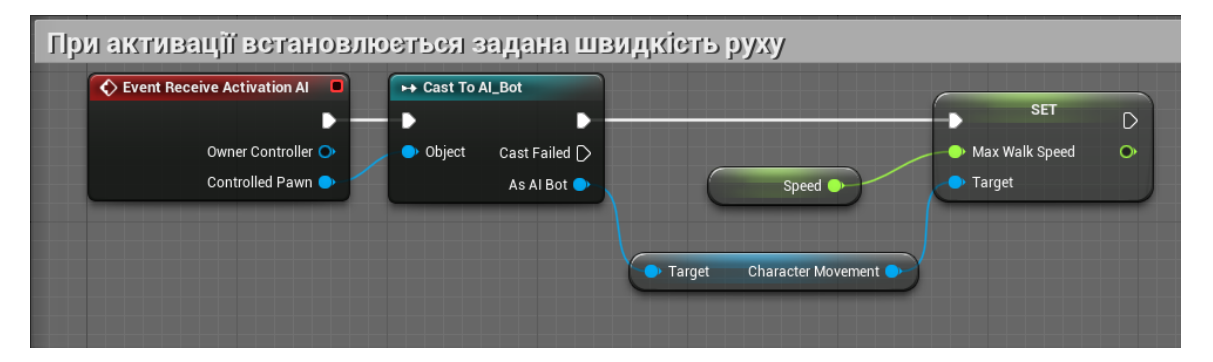

Рисунок В.2 – Встановлення заданої швидкості руху

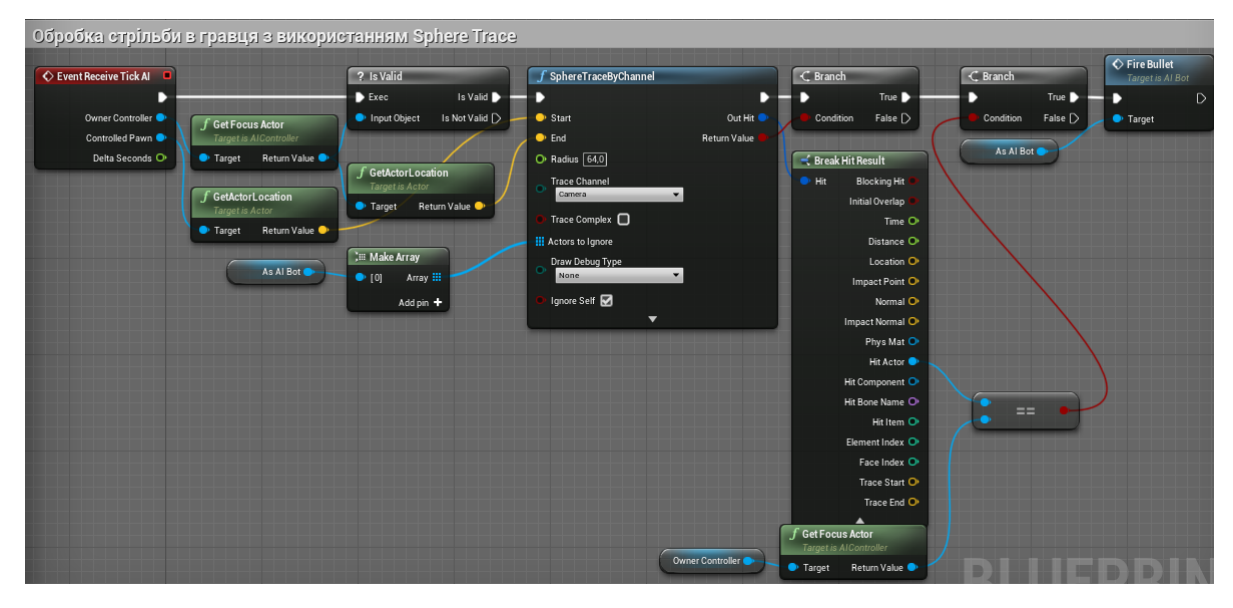

Рисунок В.3 – Обробка стрільби в гравця з використанням «Sphere Trace»